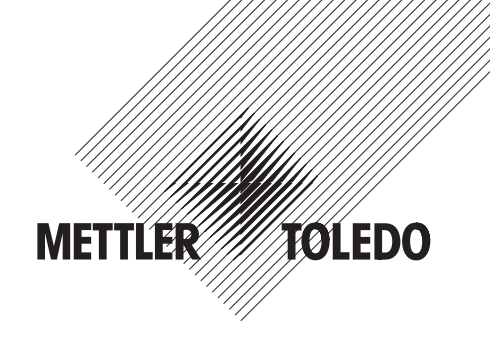

# **Instrucciones de manejo Moisture Analyzer HB43**

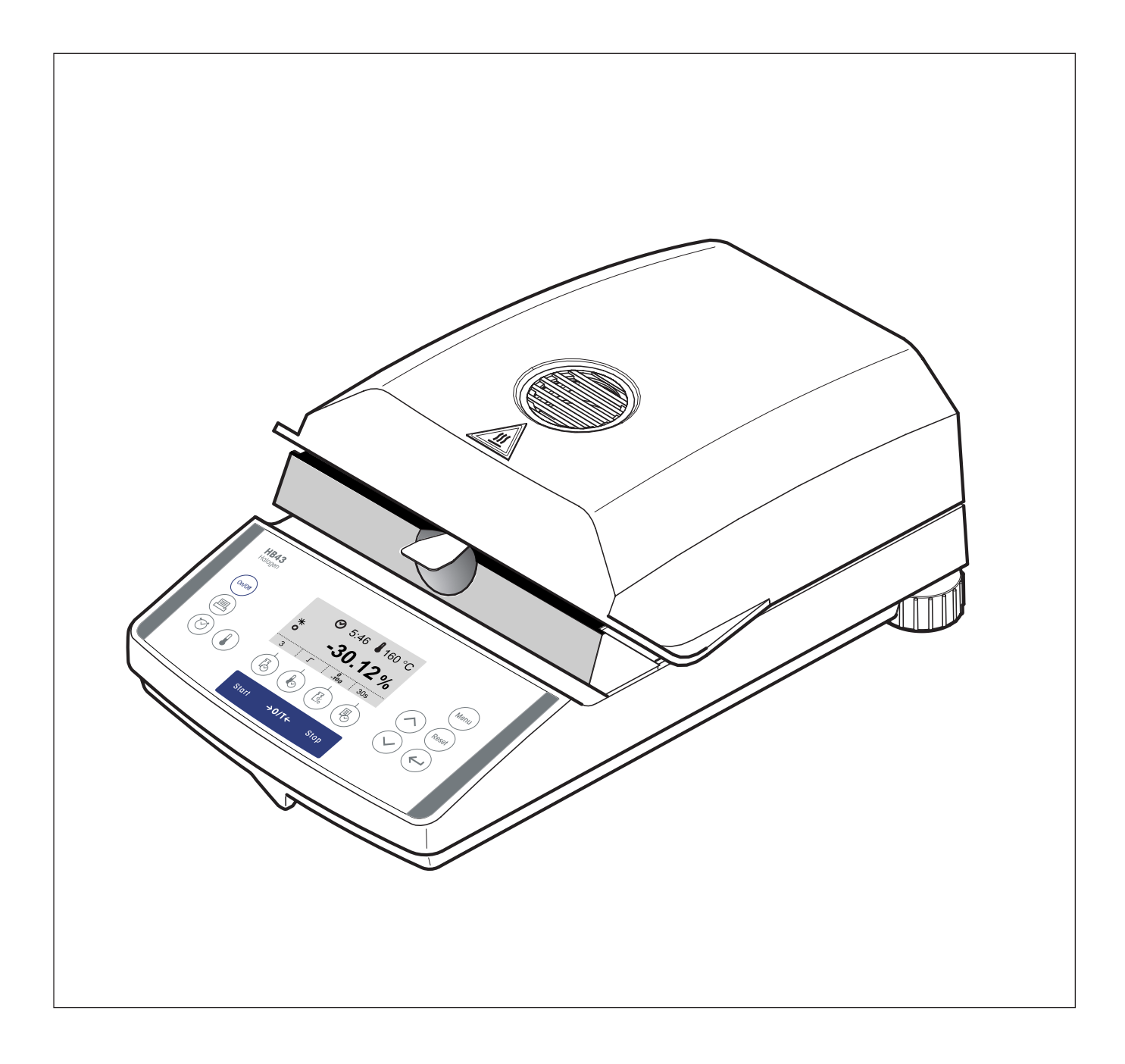

# **Su analizador halógeno de humedad HB43 en perspectiva**

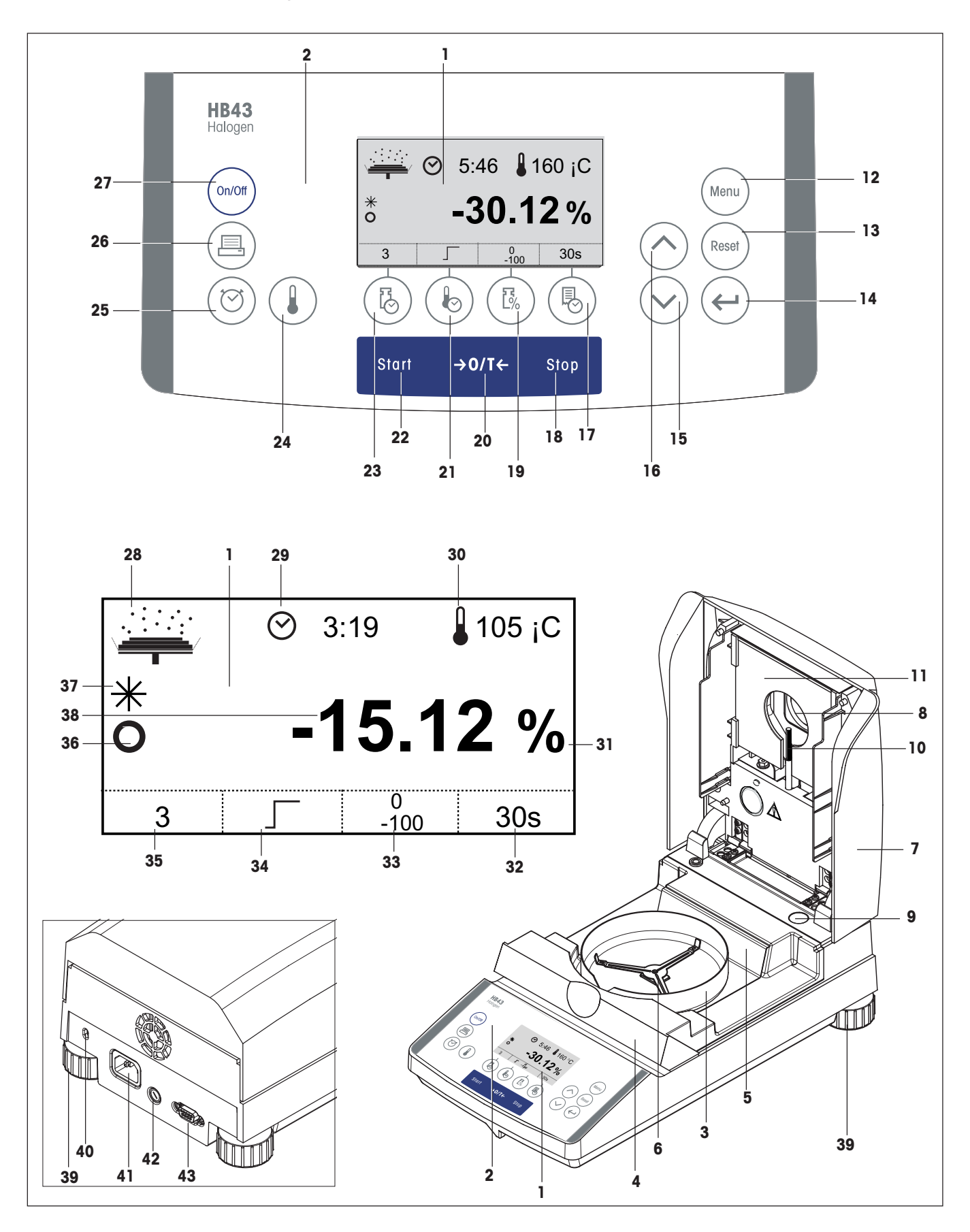

# **Elementos de indicación, mando y conexión de su HB43**

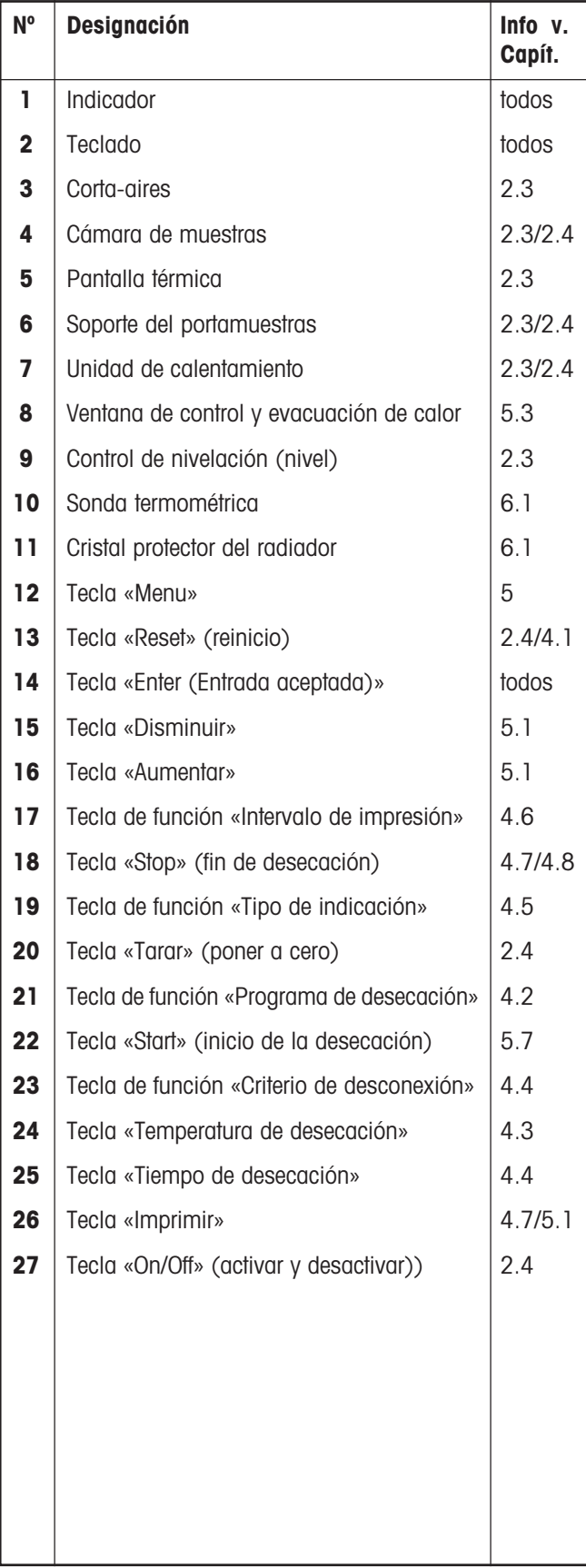

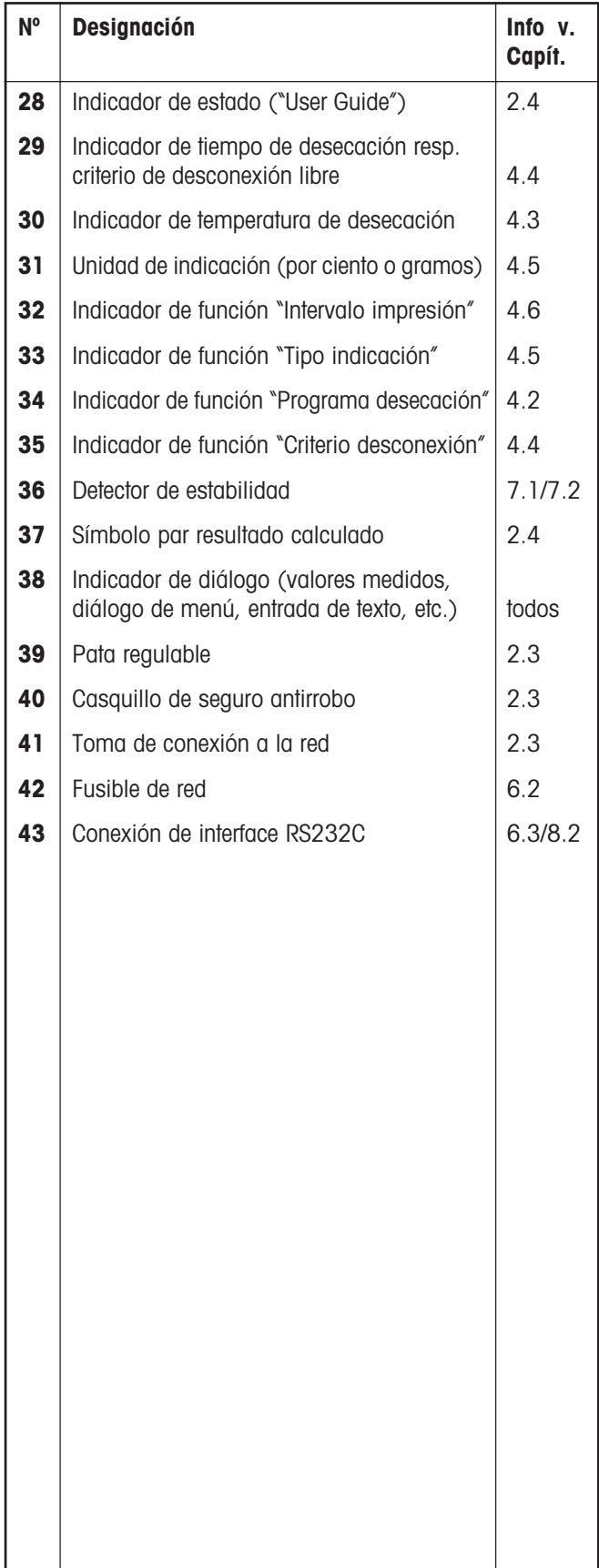

 $\overline{4}$ 

# **Indice**

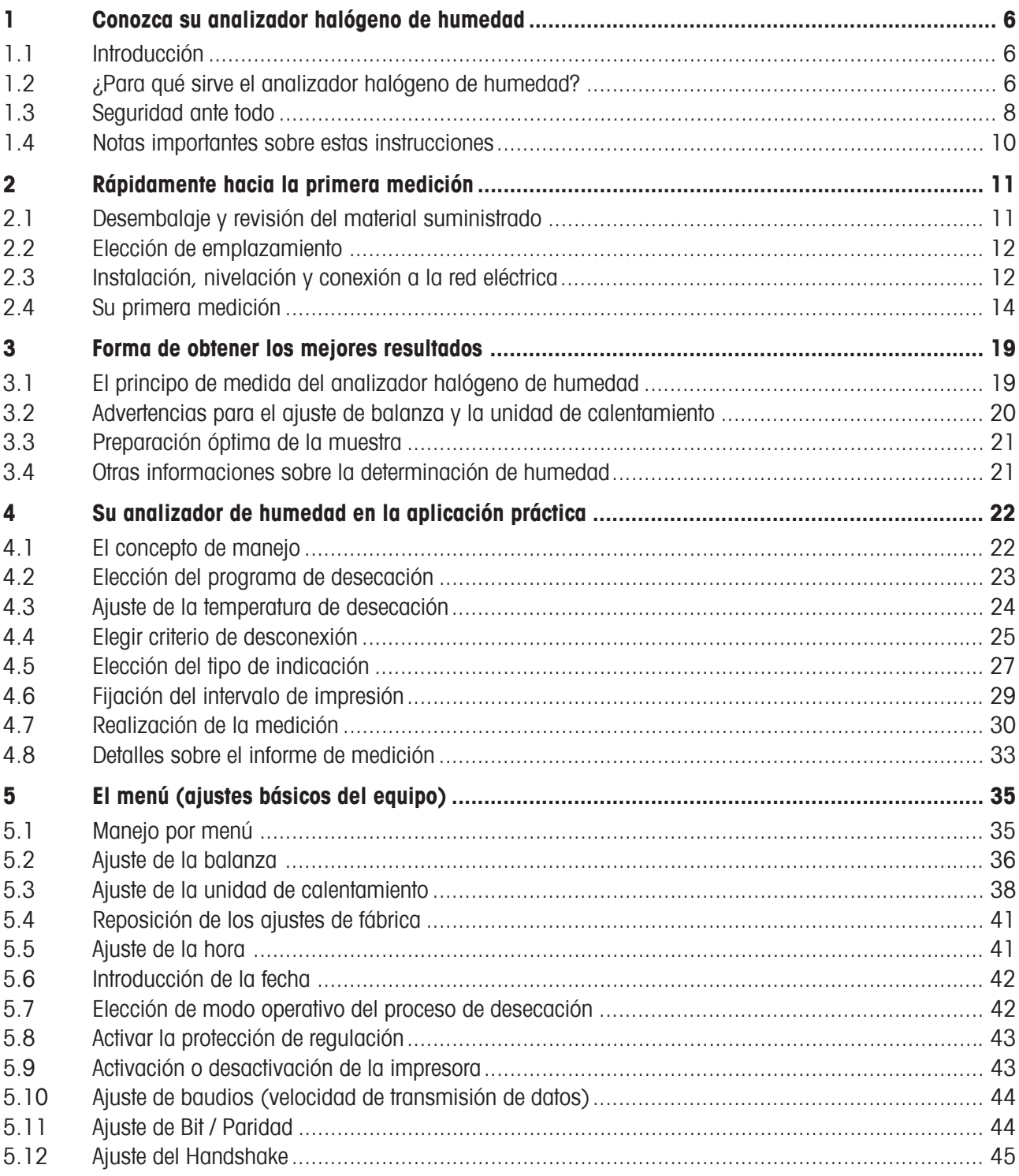

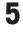

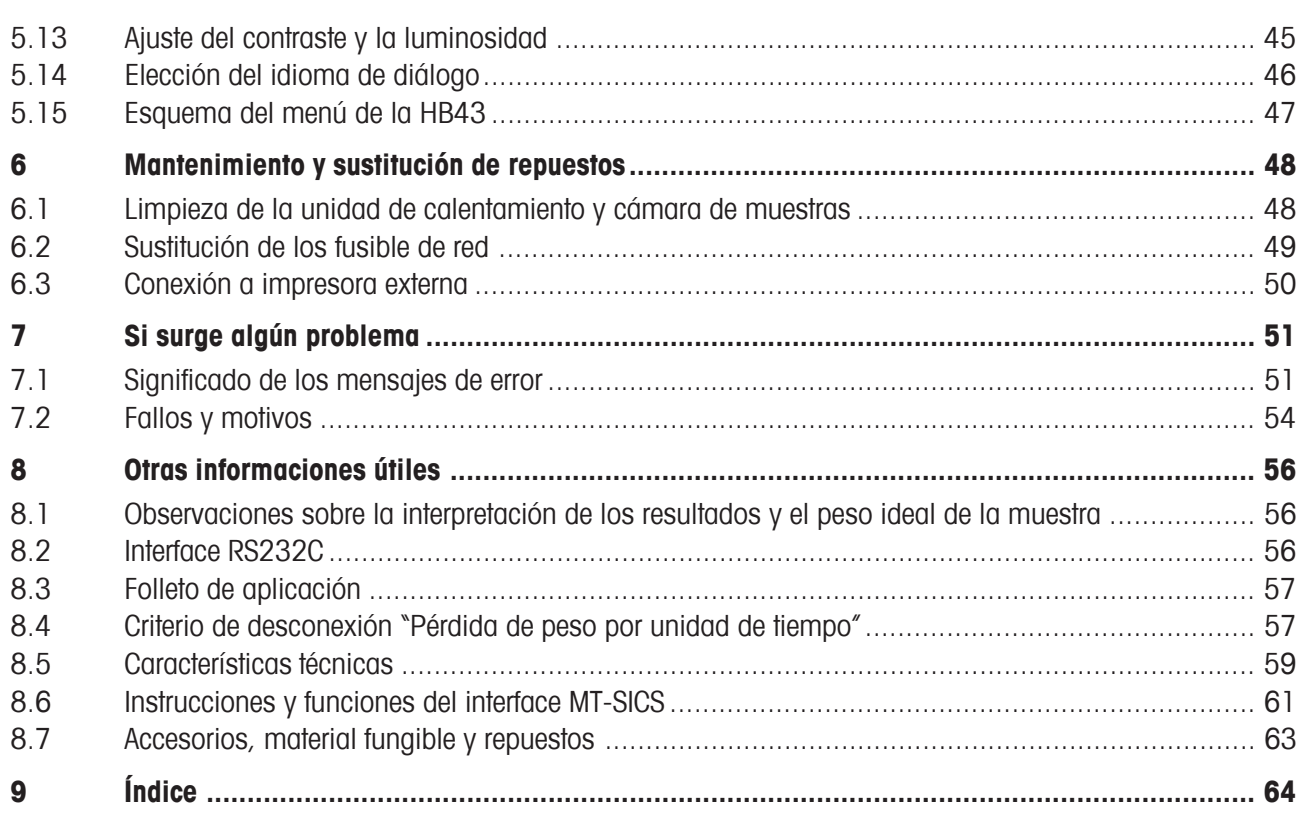

# **1 Conozca su analizador halógeno de humedad**

Lea bien este Capítulo, pues contiene información importante para un funcionamiento seguro y económico de su analizador de humedad.

# **1.1 Introducción**

Le agradecemos que se haya decidido por un analizador halógeno de humedad de METTLER TOLEDO – ha elegido Vd. bien. Su analizador de humedad trabaja con rapidez y fiabilidad. Además, el manejo es muy cómodo y sus funciones útiles le facilitarán la determinación del contenido de humedad de las muestras.

Detrás de su equipo está METTLER TOLEDO, fabricante de primera línea de balanzas para laboratorio y producción y de equipos de medida analíticos. Una red de servicio técnico mundial con personal de excelente formación está siempre a su disposición, bien sea a la hora de seleccionar accesorios o de asesorarle en aplicaciones específicas, para un aprovechamiento óptimo de su equipo.

Le recomendamos que lea detenidamente estas instrucciones de manejo para que pueda sacar máximo partido de su analizador de humedad.

## **1.2 ¿Para qué sirve el analizador halógeno de humedad?**

Su analizador halógeno de humedad sirve para determinar el contenido de humedad de prácticamente cualquier sustancia, así como el calentamiento uniforme de la superficie de la muestra. El equipo trabaja según el principio termogravimétrico: Al inicio de la medición el analizador de humedad determina el peso de la muestra, a continuación la muestra se calienta rápidamente con la unidad de calentamiento halógena integrada y la humedad se evapora. Durante la desecación el equipo calcula continuamente el peso de la muestra y visualiza la pérdida de humedad. Una vez concluida la desecación se visualiza, como resultado final, el contenido de humedad o el de materia seca de su muestra.

La rapidez del calentamiento tiene importancia decisiva en la práctica. Para alcanzar la máxima potencia de calentamiento, la unidad halógena de calentamiento de su instrumento necesita menos tiempo que el método convencional por infrarrojo, o que el método de la estufa desecadora. Además, la unidad halógena de calentamiento permite alcanzar temperaturas altas que acortan adicionalmente la desecación. El calentamiento uniforme del material de muestra garantiza la repetibilidad del resultado de secado y permite el trabajo con muestras de pesos reducidos. Gracias a ello se incrementa la velocidad de la determinación del contenido de humedad y mejora la productividad del análisis.

Previamente se pueden elegir todos los parámetros de una medición (temperatura de desecación, tiempo de desecación). Pero su analizador de humedad ofrece otras muchas posibilidades. Para no salirnos del marco de esta introducción, citaremos sólo algunas:

<span id="page-5-0"></span>**6**

- El transcurso de desecación se puede adaptar al tipo de muestra
- En cualquier momento puede Vd. elegir entre diferentes modos de presentación del resultado
- Sus ajustes y los resultados de medida se pueden imprimir
- La configuración de su aparato se conserva incluso cuando falla la corriente, gracias a la batería incorporada
- A través del interface RS232C incorporado de serie, su analizador de humedad puede comunicarse con una impresora externa o con un ordenador

A pesar de esta diversidad de funciones su analizador de humedad es muy fácil de manejar. El indicador de estado ("User Guide") le lleva paso a paso a lo largo del ciclo de medición y Vd. sabe en todo momento en qué fase se encuentra el equipo y cuál es el paso siguiente a realizar. Para evitar manipulaciones erróneas en trabajos de rutina, el teclado se puede bloquear de forma que sólo están accesibles las funciones elementales.

El analizador de humedad está conforme con las normas y directivas actuales. Admite los valores prefijados, técnicas de trabajo y protocolos que requieren todos los sistemas de Aseguramiento de Calidad, p. ej., **GLP** (**G**ood **L**aboratory **P**ractice), **GMP** (**G**ood **M**anufacturing **P**ractice). El equipo cuenta con una declaración de conformidad CE, y METTLER TOLEDO tiene concedido como fabricante el certificado según ISO 9001 e ISO 14001. Esto le garantiza que su inversión está protegida a largo plazo por una alta calidad del producto y una amplia oferta de prestaciones (reparación, conservación, mantenimiento, servicio de ajuste).

Encontrará más información en los Capítulos siguientes de estas instrucciones de manejo, que le rogamos lea con atención para conseguir un uso óptimo y seguro de su in equipo.

### **1.3 Seguridad ante todo**

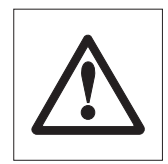

Su analizador de humedad responde al último nivel de la técnica y a las últimas exigencias en materia de seguridad instrumental. No obstante, si no se utiliza adecuadamente, pueden surgir riesgos personales y materiales. Para un uso seguro y fiable le rogamos se atenga a las observaciones siguientes:

– El analizador de humedad sirve para determinar la humedad de muestras. No lo utilice más que para este fin. Cualquier otra aplicación puede ser peligrosa para las personas y ocasionar daños al equipo u otros daños materiales.

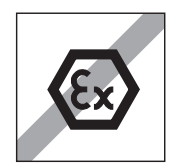

- El analizador de humedad no debe operar en entorno expuesto a explosiones y sólo debe hacerlo en las condiciones ambientales indicadas en esta introducción.
- El analizador de humedad sólo debe usarlo personal cualificado familiarizado con las propiedades de las muestras empleadas y con el manejo del equipo.
- Su analizador de humedad se entrega provisto de un cable de red de 3 polos con conductor de protección. Sólo deben utilizarse cables de prolongación que satisfagan las normas y dispongan igualmente de un conductor de protección. ¡Está prohibido cortarlo intencionadamente!
- **Atención:** Hay dos versiones de cable de red, 110 V y 230 V.

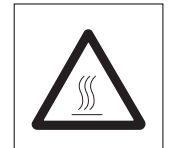

#### **¡El analizador halógeno de humedad trabaja con calor!**

- Deje suficiente espacio libre alrededor del equipo para evitar la acumulación de calor y el sobrecalentamiento (1 m aprox. de espacio libre encima del equipo).
- No se debe nunca cubrir, tapar u obstruir la evacuación de calor sobre la muestra, ni realizar ninguna modificación de la misma.
- No ponga materiales combustibles encima, debajo o al lado del equipo mientras que esté conectado a la red, ya que la zona en torno a la unidad de calentamiento se calienta.
- Tenga cuidado al retirar la muestra: la propia muestra, la cámara de muestras, el corta-aires y el recipiente de las muestras utilizado pueden estar todavía muy calientes.
- ¡Durante el funcionamiento hay que abrir la unidad de calentamiento siempre con mucho cuidado, pues la unidad de calentamiento anular o su cristal protector pueden estar hasta 400 °C de temperatura! Por ello toque únicamente las asas previstas al efecto en la parte caliente.
- No se debe realizar modificación alguna dentro de la unidad de calentamiento. Es especialmente peligroso doblar, retirar o transformar de cualquier manera sus componentes.

<span id="page-7-0"></span>**8**

#### **¡Algunas muestras requieren una precaución especial!**

Con determinados tipos de muestras puede haber riesgo para las personas o bienes materiales por causa de:

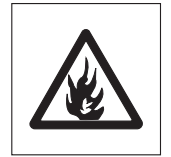

#### **Incendio o explosión:**

- Sustancias combustibles o explosivas
- Materiales que contienen disolventes
- Materiales que al secarse desprenden gases o vapores combustibles o explosivos.

Con muestras de este tipo trabaje a una temperatura de desecación suficientemente baja para impedir la inflamación o explosión y lleve gafas protectoras. Siempre que sospeche que una muestra es inflamable, trabaje con cantidades pequeñas (máx. 1 gramo). ¡En tal caso no deje **nunca** el equipo **desatendido**! En casos dudosos es preciso realizar un análisis de riesgos.

#### **Envenenamiento, cauterización:**

– Materiales que contienen componentes venenosos o corrosivos. Tales sustancias sólo deben desecarse en una campana con ventilación.

#### **Corrosión:**

– Sustancias que por calentamiento desprenden vapores corrosivos (p. ej. ácidos). En este caso recomendamos trabajar con pequeñas cantidades de muestra, pues los vapores pueden condensarse en las partes más frías de la carcasa y producir corrosión.

¡Le rogamos tenga en cuenta que las responsabilidades por daños originados por los tipos de muestras citados recaen en cualquier caso sobre el usuario!

- No efectúe en su equipo ningún cambio o transformación y utilice exclusivamente repuestos originales y accesorios de METTLER TOLEDO.
- Su analizador de humedad es un robusto equipo de precisión pero trátelo con cuidado y se lo agradecerá con un funcionamiento de largos años sin problemas.
- Tenga en mente todas las observaciones e indicaciones de estas instrucciones de manejo. Guarde éstas en lugar seguro, donde estén siempre a mano por si surgen dudas. En caso de pérdida puede dirigirse a su representación o delegación METTLER TOLEDO y al momento tendrá otras instrucciones nuevas.

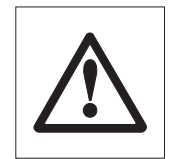

**Las aplicaciones para la determinación de la humedad deben ser optimizadas y validadas por el usuario conforme a las disposiciones legales locales. Los datos específicos de las aplicaciones facilitados por METTLER TOLEDO sólo han de tomarse como orientación. METTLER TOLEDO se exime de toda responsabilidad derivada de las aplicaciones basadas en dichos datos.**

**9**

### **1.4 Notas importantes sobre estas instrucciones**

Estas instrucciones le introducen paso a paso en el manejo de su analizador de humedad. Los dos primeros Capítulos le ayudan a poner el equipo en funcionamiento de forma rápida, segura y conveniente y a efectuar en breve plazo su primera medición. En los Capítulos 3 a 5 se explican con detalle las variadas funciones de su analizador de humedad. Durante esta fase de aprendizaje, el índice de materias y el índice detallado del Capítulo 9 son una importante ayuda orientativa. Los Capítulos 6 a 8 contienen informaciones adicionales sobre la conservación de su equipos, la búsqueda de fallos y las opciones disponibles. Tan pronto esté familiarizado con el analizador de humedad, le serán útiles las ilustraciones de las primeras páginas de estas instrucciones y las correspondientes referencias para la entrada rápida (en la leyenda).

Estas instrucciones llevan marcado lo siguientes:

– Designaciones de las teclas, que se presentan entre comillas angulares «». Las teclas con designaciones de texto llevan su inscripción efectiva (p. ej. «On/Off» ó «Start»). Para todas las teclas con símbolos se utilizan en el texto designaciones que corresponden a la función de la tecla respectiva («Imprimir», «Enter (Entrada aceptada)» o «Disminuir»).

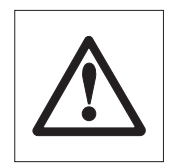

<span id="page-9-0"></span>**10**

– Este símbolo identifica notas de seguridad y de peligro, cuya no observancia puede producir un riesgo personal del usuario, el deterioro de su equipo u otros daños materiales, o funciones erróneas.

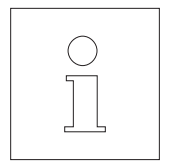

– Este símbolo identifica informaciones y observaciones adicionales que le facilitan el manejo de su equipo y contribuyen a un uso adecuado y económico.

Estas instrucciones están también disponibles en otros idiomas, que en caso necesario puede solicitar a su representación o delegación METTLER TOLEDO cuya dirección se encuentra en el folleto "Declaración de Conformidad 11780294" adjunto.

# <span id="page-10-0"></span>**2 Rápidamente hacia la primera medición**

Este Capítulo le explica cómo poner su nuevo analizador de humedad en funcionamiento y obtener lo antes posible su primer resultado.

# **2.1 Desembalaje y revisión del material suministrado**

Abra el embalaje y saque el equipo y los accesorios. Compruebe que el material suministrado está completo. Los accesorios siguientes forman parte del material estándar suministrado para su analizador de humedad:

- 80 Platos portamuestras de aluminio
- 1 Soporte del portamuestras
- 1 Manipulador del portamuestras
- 1 Muestra patrón (filtro de fibra de vidrio redondo lavable)
- 1 corta-aires
- 1 cable de red
- 1 instrucciones de manejo
- 1 Folleto de aplicación "Métodos de la determinación del contenido de humedad"
- 1 Declaración de Conformidad CE (en folleto aparte 11780294)

Retire la funda de embalaje del equipo.

Observe si el equipo ha sufrido algún daño durante el transporte. Comunique enseguida las posibles reclamaciones o falta de accesorios a su delegación o representación METTLER TOLEDO.

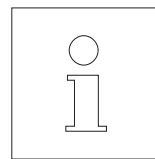

Guarde todas las partes del embalaje. Este embalaje garantiza la mejor protección posible para el transporte de su equipo.

# **2.2 Elección de emplazamiento**

Su analizador de humedad es un equipo de precisión. Un emplazamiento óptimo garantiza una gran exactitud y fiabilidad:

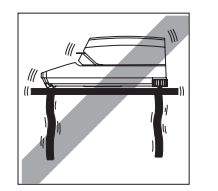

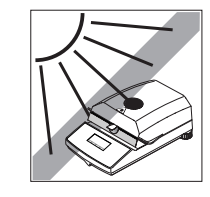

- Posición firme, con pocas vibraciones y horizontal
- Evitar la radiación solar directa
- Sin grandes fluctuaciones de temperatura
- Sin corrientes de aire fuertes
- Ambiente lo más exento posible de polvo

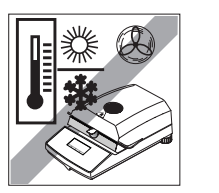

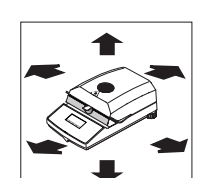

- Espacio suficiente en torno al aparato para evitar la acumulación de calor
- Distancia suficiente con los materiales sensibles al calor del entorno del equipo

# **2.3 Instalación, nivelación y conexión a la red eléctrica**

La posición horizontal exacta del equipo, así como una instalación estable son requisitos necesarios para obtener resultados reproducibles. El equipo se puede nivelar para compensar pequeños desniveles o inclinaciones (±2%) de la superficie de apoyo.

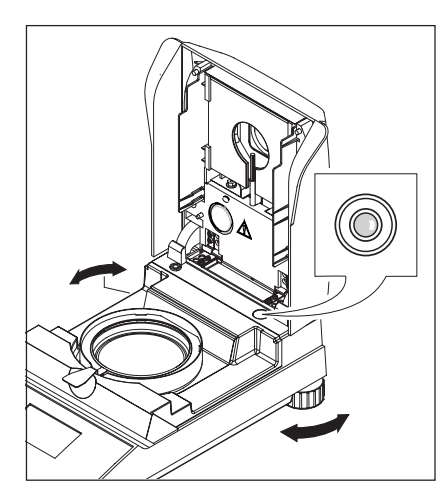

El analizador de humedad dispone de un control de nivelación (nivel) y de 2 patas regulables para el ajuste horizontal exacto. Tan pronto como la burbuja de aire del nivel se sitúa en el centro del mismo, el aparato está en posición exactamente horizontal. Para la nivelación proceda de la forma siguiente:

Instale su analizador de humedad en el emplazamiento elegido.

Gire las dos patas regulables hasta que la burbuja de aire estéen el centro del nivel.

**Nota:** Cada vez que el equipo cambia de emplazamiento, debe ser recalibrado.

<span id="page-11-0"></span>**12**

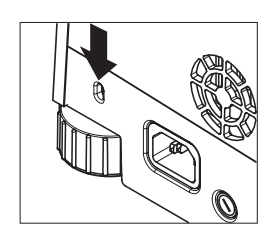

Su analizador halógeno de humedad va provisto de un casquillo para protegerlo contra el robo. Así el aparato se puede amarrar con un cable de cero y candado, lo mismo que se hace para asegurar los ordenadores portátiles. Puede pedir un cable de seguro antirrobo idóneo a su distribuidor METTLER TOLEDO.

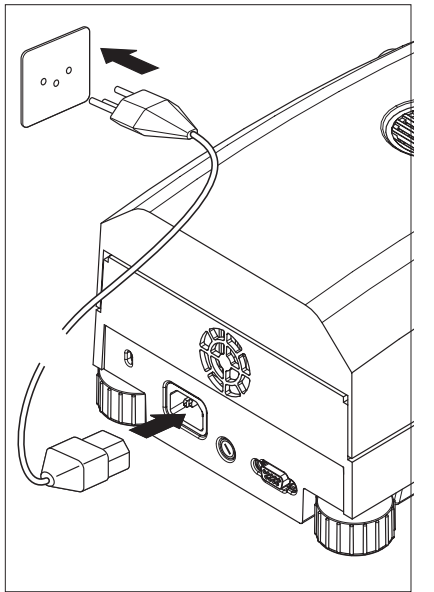

Enchufe el equipo a la red eléctrica.

### **Atención:**

¡Si la longitud del cable de red suministrado no es suficiente, utilice exclusivamente un **cable de prolongación de 3 polos con conductor de protección!**

**Deje calentar el equipo durante 60 minutos** para acomodarla a las condiciones ambientales.

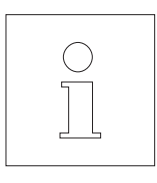

Por motivos técnicos la unidad de calentamiento halógena está diseñada específicamente para una tensión de red determinada (110 V AC ó 230 V AC). De fábrica sale incorporada una unidad de calentamiento adaptada a la respectiva tensión de red del país de destino. ¡Si no tiene seguridad de que la unidad de calentamiento integrada en su aparato corresponde a la tensión de red local, compruebe los datos de tensión marcados en el cristal del radiador circular de halógeno, antes de enchufar el analizador de humedad a la red eléctrica!

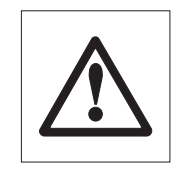

Una tensión de red demasiado alta puede fundir los fusibles, mientras que una tensión de alimentación demasiado baja alarga el proceso de desecación.

Tenga en cuenta que algunos componentes de su aparato se encuentran siempre bajo tensión cuando está enchufado a la red eléctrica.

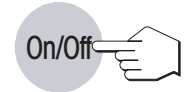

Active el equipo con la tecla «On/Off».

<span id="page-13-0"></span>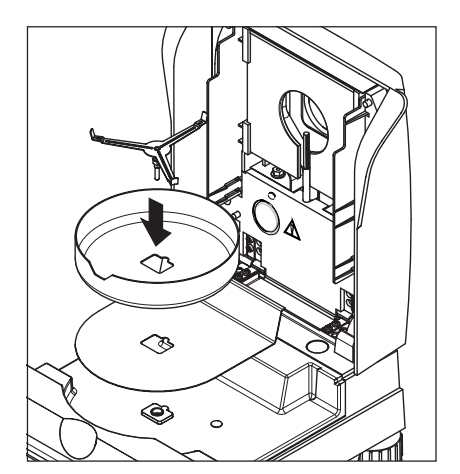

Coloque primero la pantalla térmica en la cámara de muestras. A continuación ponga el corta-aires (sólo se puede montar en una posición) y luego el soporte del portamuestras. Gire este último hasta que encaje. En esa posición el brazo posterior del soporte del portamuestras se halla justamente en la dirección longitudinal del aparato.

# **2.4 Su primera medición**

En cuanto haya puesto en funcionamiento su nuevo analizador de humedad, puede hacer la primera medición. Conozca para ello el equipo y el indicador de estado, realizando al mismo tiempo un control del funcionamiento.

Utilice para su primera medición la muestra patrón entregada, que consiste en un filtro de fibra de vidrio lavable.

En su primera medición el aparato trabaja con los ajustes de fábrica. Además, Vd. trabaja con el modo operativo "Auto" que permite, gracias a la original función "SmartStart", que todo el proceso de medida transcurra sin pulsar una sola tecla.

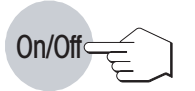

Pulse la tecla «On/Off» para activar el equipo.

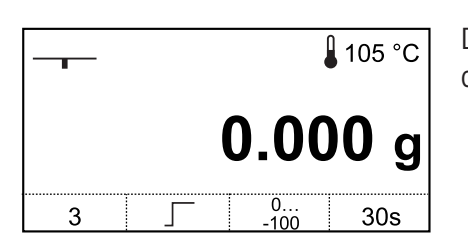

Después de la activación el equipo ejecuta un autotest. Espere a que aparezca la indicación de la izquierda.

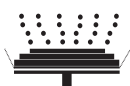

Su analizador de humedad lleva un novedoso indicador de estado ("User Guide"), cuyos detalles conocerá en este Capítulo. El indicador de estado le informa continuamente sobre el estado en que se encuentra el equipo y le pide el paso siguiente (presentado con parpadeo).

**Estado inicial** con la unidad de calentamiento cerrada.

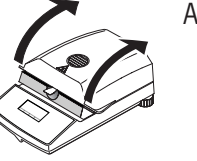

Abra la unidad de calentamiento.

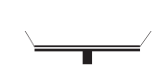

#### **Estado: Listo para el tarado**

El indicador de estado le pide con parpadeo que coloque el portamuestras vacío.

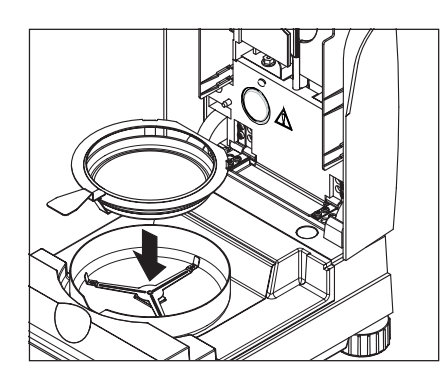

Coloque el portamuestras vacío en el manipulador (puede hacerse sin inclinar el portamuestras, introduciendo éste directamente en el manipulador debajo del zócalo circular por un lado). Introduzca el manipulador del portamuestras en el corta-aires, haciendo que la lengüeta del portaplato coincida exactamente con la ranura del corta-aires. El portamuestras debe descansar justo en su soporte.

**Nota:** Le recomendamos trabajar siempre con el manipulador, que es económico y seguro y protege contra las quemaduras por el portamuestras caliente.

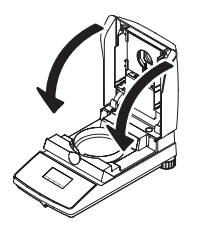

Cierre la unidad de calentamiento. Con ello la balanza integrada en el analizador de humedad se pone automáticamente a cero.

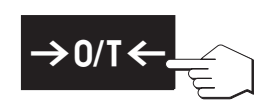

Si sólo acciona Vd. la tecla «Tarar (poner a cero)», se le pide que cierre la unidad de calentamiento.

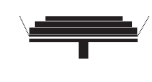

#### **Estado: Preparado para la pesada**

Después del tarado el indicador de estado le pide parpadeando que añada la muestra al portamuestras.

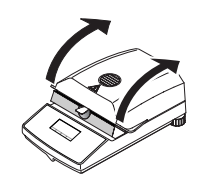

Abra la unidad de calentamiento.

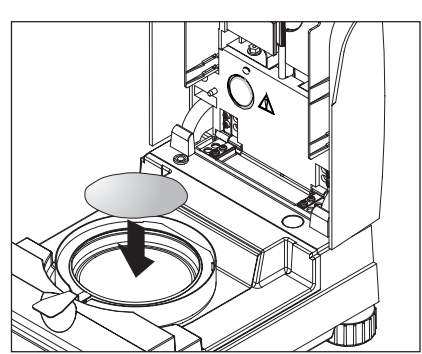

Ponga la muestra patrón suministrada en el portamuestras.

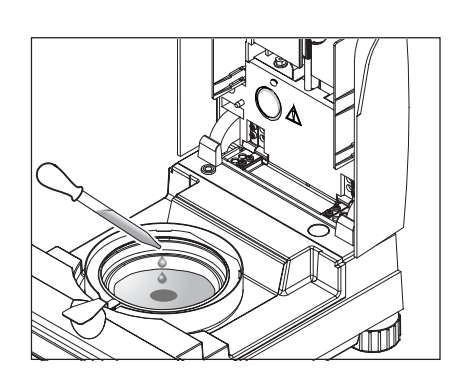

Humedezca la muestra patrón con un par de gotas de agua.

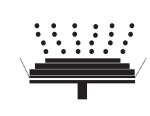

#### **Estado: Preparado para empezar**

El indicador de estado le pide parpadeando que inicie el proceso de desecación.

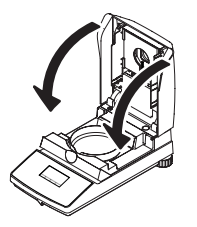

Cierre la unidad de calentamiento, con lo que el aparato empieza automáticamente la desecación y medición.

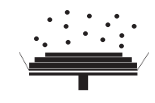

:19 *L* 105 °C

 $-15.12%$ 

 $30s$ 

### **Estado: Desecación y medición**

Puede Vd. seguir el proceso de desecación y medición en el indicador:

- El indicador de estado simboliza con burbujas ascendentes el proceso de desecación.
- Aparece la temperatura actual en la unidad de calentamiento, así como el tiempo de desecación transcurrido y el valor de desecación actual.
- Además el indicador informa sobre los ajustes elegidos. Encontrará más detalles sobre el significado de las indicaciones y sobre las diversas posibilidades de ajuste en el Capítulo 4. Si tiene acoplada una impresora externa a su aparato, los resultados medidos se imprimen continuamente (a intervalos de 30 segundos).

Una vez terminada la desecación suena una señal acústica.

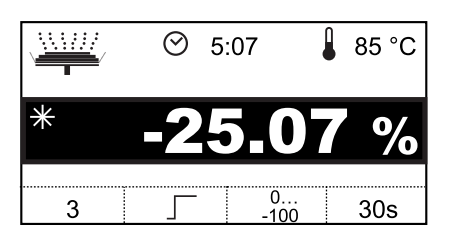

 $\overline{\begin{array}{ccc} 3 \end{array}}$   $\begin{array}{ccc} 1 \end{array}$   $\begin{array}{ccc} 0 \end{array}$   $\begin{array}{ccc} 0 \end{array}$   $\begin{array}{ccc} 3 \end{array}$ 

 $\odot$  3:19

-

Puede Vd. leer ahora en el indicador el **contenido de humedad** de su muestra.

El asterisco a la izquierda del resultado medido indica que se trata de un resultado calculado.

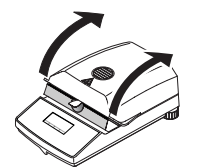

Abra la unidad de calentamiento. Con ello se borra de la pantalla el resultado medido, pero puede Vd. reponer el resultado con la tecla «Tarar (poner a cero)» ó «Reset».

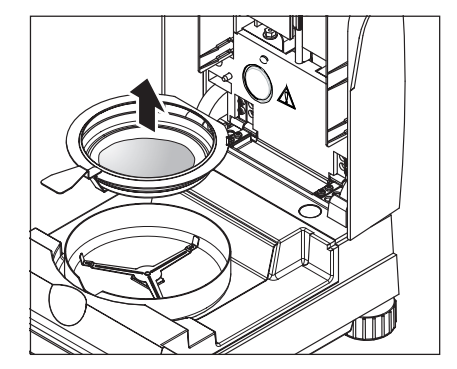

Saque con cuidado el manipulador del portamuestras de la cámara de muestras.

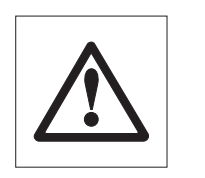

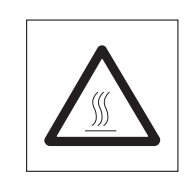

**Atención: El plato y la muestra pueden estar todavía calientes. Déjelos enfriar antes de quitar el plato del manipulador.**

Para sacar el portamuestras del manipulador, levántelo ligeramente por debajo y sáquelo por un lado (si ya no necesita la muestra y el plato, puede inclinar un poco el manipulador hasta que el plato se deslice fuera).

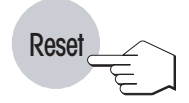

Pulse la tecla «Reset» para borrar el resultado del indicador. El equipo está ahora preparado para la medición siguiente.

#### **¡Enhorabuena!**

Acaba de hacer la primera medición con su nuevo analizador de humedad. En los Capítulos siguientes encontrará importantes informaciones sobre el principio de trabajo de este equipo, el ajuste y la preparación óptima de sus muestras.

# <span id="page-18-0"></span>**3 Forma de obtener los mejores resultados**

Después de su primer trabajo práctico con el analizador de humedad, en este Capítulo encontrará importantes referencias para obtener resultados óptimos. También se indican los parámetros que influyen sobre el proceso de medida y la forma de adaptar su equipo lo mejor posible al respectivo trabajo de pesada.

# **3.1 El principo de medida del analizador halógeno de humedad**

Su equipo mide según el **principio termogravimétrico**, es decir, la contenido de humedad se basa en la pérdida de peso de una muestra desecada por calentamiento.

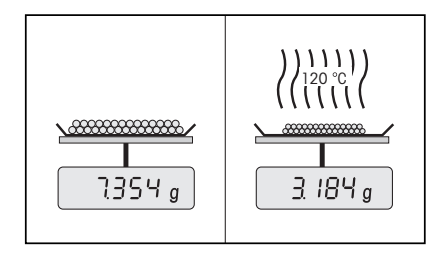

Por tanto su equipo consta básicamente de dos aparatos: una balanza de precisión y una unidad de calentamiento. A diferencia de otros métodos termogravimétricos (estufa de desecación, infrarrojo, microondas), el analizador halógeno de humedad opera con una unidad de calentamiento halógena. Ésta calienta rápidamente la muestra y garantiza así la pronta disponibilidad de los resultados.

Independientemente del método de medida, la calidad de los resultados viene dada por una **preparación óptima de la muestra** y por una **elección correcta de los parámetros de medida más importantes:**

- Tamaño de la muestra
- Temperatura de desecación
- Criterio desconexión
- Duración de la desecación

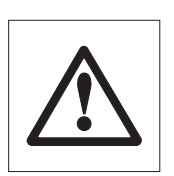

**Una configuración inadecuada de estos parámetros puede originar resultados incorrectos o erróneos. Por ello debe comprobar si se obtienen resultados lógicos para cada tipo de muestra.**

En el folleto de aplicación para la contenido de la humedad se detallan las relaciones entre estos parámetros (vea Capítulo 8.3), que se entrega con su equipo.

Pero en la práctica no sólo es importante la calidad del resultado medido, sino también la **rapidez del proceso de medida**. El analizador halógeno de humedad es muy rápido gracias a su principio de desecación (con el calor generado por un radiador infrarrojo). Mediante un ajuste optimizado del equipo puede Vd. aumentar aún más la velocidad.

La **temperatura de desecación óptima y la duración de la desecación** dependen del tipo y tamaño de la muestra y de la exactitud deseada en el resultado. Ambos parámetros sólo se pueden determinar experimentalmente.

## **3.2 Advertencias para el ajuste de balanza y la unidad de calentamiento**

Para obtener resultados óptimos, al poner en marcha el analizador de humedad debe calibrar la unidad de calentamiento según el lugar de instalación y las condiciones en él predominantes (p. ej., en salida de aire), con el kit de calibración de METTLER TOLEDO. Con ello, se compensarán las posibles divergencias respecto de la configuración de fábrica que se deban a las condiciones de instalación específicas.

Repita periódicamente (p. ej., cada seis meses) dicha calibración del analizador de humedad según el lugar de instalación y las condiciones en él predominantes, si así lo prescribe el sistema de garantía de calidad (por ejemplo GLP, GMP, ISO 9001).

La calibración de la unidad de calentamiento garantiza la comparabilidad con resultados de otros equipos del mismo modelo. Resulta imprescindible utilizar un termómetro apropiado, disponible en forma de kit de calibración de temperatura con certificado de calibración (Capítulo 8.7). Este kit de calibración dispone de un platillo negro con termómetro, que posibilita una calibración reproducible de la unidad de calentamiento.

La unidad de calentamiento y la balanza integradas en su equipo permiten un ajuste utilizando los accesorios correspondientes (Capítulo 8.7).

Por lo general se utiliza un analizador de humedad como sustituto o complemento del método del horno de desecación. La energía calorífica se transfiere en el horno de desecación mediante corrientes de aire, donde se genera un equilibrio entre la temperatura de muestra y del entorno. Esto no sucede así con el analizador de humedad. La temperatura real de la muestra depende sobre todo de las características de absorción específicas de la muestra (calentamiento más fuerte de muestras "oscuras"), que pueden variar a lo largo de la medición. Además, pueden haber diferencias entre la temperatura en la superficie de la muestra y en el interior de la muestra. Por ello, la potencia calorífica no depende de la temperatura real de la muestra, sino que se regula con un sensor térmico situado debajo de la unidad de calentamiento halógena.

Por los motivos arriba citados, la temperatura ajustada en el equipo de se desviarse con la temperatura real de la muestra. El ajuste regular de la unidad de calentamiento asegura una potencia calorífica uniforme y reproducible en toda la vida útil del equipo.

**Nota:** METTLER TOLEDO ofrece un servicio de calibración; consulte a su distribuidor local.

- Si también utiliza su equipo como balanza de laboratorio de alta precisión, debe ser ajustar la balanza periódicamente.
- Si ha sustituido la unidad de calentamiento, deberá ajustarla con el kit de ajuste de temperatura que se entrega como accesorio.
- El procedimiento para el ajuste de balanza y la unidad de calentamiento está explicado en el Capítulo 5.

<span id="page-19-0"></span>**20**

# <span id="page-20-0"></span>**3.3 Preparación óptima de la muestra**

La preparación de la muestra es decisiva para la velocidad del proceso de medida y para la calidad del resultado.

Le rogamos tenga en cuenta las siguientes **reglas básicas** para la preparación de su muestra:

### **Elija su muestra lo más pequeña posible y no mayor de lo necesario:**

Una muestra demasiado grande necesita más tiempo para la desecación, con lo que se alarga el proceso de medida. Una muestra demasiado pequeña a veces puede implicar un resultado no representativo. La regla básica es: Cuanto menos homogénea es la muestra, más cantidad se necesita para obtener un resultado repetible (véase también la lista del Capítulo 8.1). De acuerdo con la experiencia, una cantidad práctica de muestras viene a ser 3-5 g.

### **Distribuya la muestra uniformemente en el plato portamuestras:**

De esta forma la superficie de la muestra es mayor y se favorece la absorción del calor. El fondo del plato debe estar cubierto de modo uniforme.

Las muestras líquidas, grasientas, licuescentes y muy reflectantes, deben cubrirse con el filtro de fibra de vidrio disponible como accesorio (HA-F1 214464, vea Capítulo 8.7). Esto es aplicable también a muestras que por acción del calor forman una película superficial. El filtro de fibra de vidrio distribuye el calor de manera rápida y uniforme y evita la formación de una capa impermeable a la humedad en la superficie de la muestra.

# **3.4 Otras informaciones sobre la determinación de humedad**

Encontrará información adicional sobre la determinación de humedad, la importancia de los parámetros y la preparación de las muestras en el **folleto de aplicación**, "Métodos de la determinación del contenido de humedad" (vea Capítulo 8.3).

Si lo desea, puede descargar consejos útiles y ejemplos de métodos diversos (comparación de resultados del analizador halógeno de humedad con el método tradicional del horno de desecación) de la página **www.mt.com/ moisture**.

Para darle información específica de aplicaciones, METTLER TOLEDO está gustosamente a su disposición.

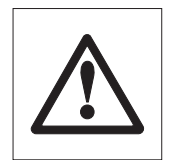

**Las aplicaciones para la determinación de la humedad deben ser optimizadas y validadas por el usuario conforme a las disposiciones legales locales. Los datos específicos de las aplicaciones facilitados por METTLER TOLEDO sólo han de tomarse como orientación. METTLER TOLEDO se exime de toda responsabilidad derivada de las aplicaciones basadas en dichos datos.**

**21**

# <span id="page-21-0"></span>**4 Su analizador de humedad en la aplicación práctica**

En este Capítulo le presentamos las múltiples posibilidades de ajuste de su analizador de humedad, junto con advertencias y consejos para el ajuste óptimo de los parámetros.

## **4.1 El concepto de manejo**

En el Capítulo 2 ya ha hecho Vd. una primera medición. Esta medición ha sido efectuada con el ajuste de fábrica. Pero su equipo ofrece gran número de posibilidades de ajuste para adaptar el proceso de medida a sus necesidades específicas. Así, por ejemplo, puede Vd. ajustar la temperatura de desecación, elegir el tipo de indicación del resultado, etc.

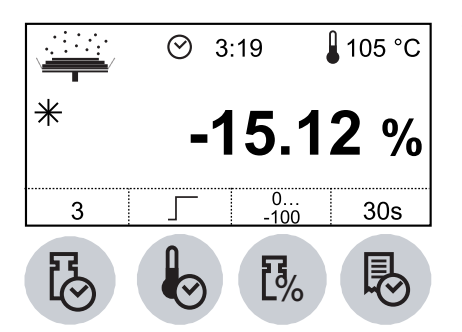

Vd. efectúa los ajustes valiéndose de las teclas de función. Estas teclas se encuentran en el teclado justo debajo del indicador. El ajuste elegido cada vez aparece en el indicador justo encima de la tecla correspondiente.

En los apartados siguientes conocerá las posibilidades de ajuste disponibles y las teclas de función. También conocerá la forma de ajustar la temperatura de desecación y la duración de la misma, así como la forma de trabajar con la ayuda para dosificación. Finalmente llevará a cabo un proceso de medición completo con los ajustes específicos para su muestra.

#### **Entradas numéricas:**

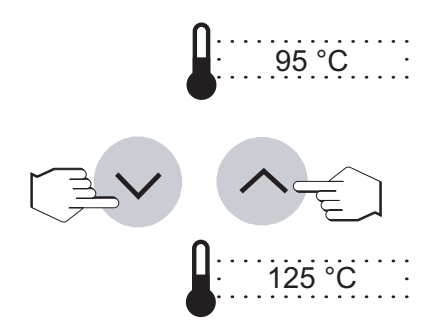

Para algunos ajustes (p. ej. de temperatura de desecación) se necesitan **entradas numéricas**.

Modificar el valor parpadeante con las teclas «Aumentar» ó «Disminuir».

<span id="page-22-0"></span>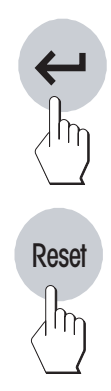

Tan pronto haya introducido el valor deseado, pulse la tecla «Enter (Entrada aceptada)», con lo que el valor se memoriza.

Si no desea memorizar el cambio, puede salir de la configuración pulsando la tecla «Reset». De esta forma se vuelve a activar la configuración antigua.

### **4.2 Elección del programa de desecación**

Con esta tecla de función dispone de dos programas de desecación diferentes para una adaptación óptima de la curva de desecación a la muestra utilizada.

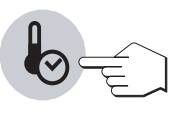

Pulsando esta tecla se puede elegir uno de los dos programas. Tan pronto haya elegido el programa deseado, el ajuste estará activodo y no necesita, por tanto, confirmarlo o memorizarlo.

### **Desecación estándar**

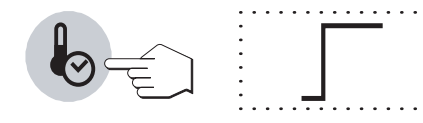

Este **programa de desecación** está preajustado en fábrica y sirve para la mayor parte de las muestras. La muestra se calienta a la temperatura de desecación (temperatura teórica) y se mantiene constante a esta temperatura.

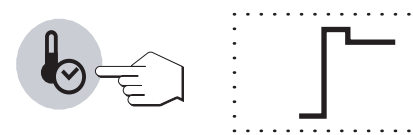

### **Desecación rápida**

Este programa sirve, sobre todo, para **muestras con un contenido de humedad superior al 30%**. Después del comienzo se **sobrepasa** la temperatura elegida en un 40% durante 3 minutos a fin de compensar el frío de la evaporación y acelerar el proceso de desecación. A continuación se regula y conserva la temperatura de desecación en el valor teórico.

En el próximo Capítulo se indica la forma de dar entrada a la temperatura de desecación.

## **4.3 Ajuste de la temperatura de desecación**

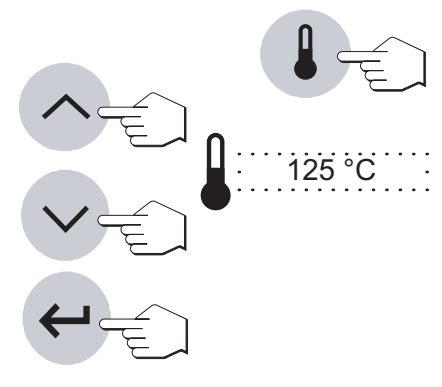

<span id="page-23-0"></span>**24**

Pulse la tecla «Temperatura de desecación» y ajuste la temperatura de desecación con la tecla «Aumentar» ó «Disminuir».

Pulse la tecla «Enter (Entrada aceptada)».

**Nota:** El intervalo permisible de entrada de temperatura es de entre 50 °C y 200 °C, modificable en intervalos de 5 °C.

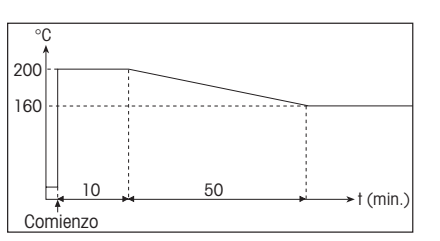

### **Limitación de la temperatura**

Para proteger el aparato contra el sobrecalentamiento, se han adoptado las siguientes medidas independientes entre sí:

- A temperaturas de más de 160 °C se activa una limitación de tiempo. A mayor temperatura, menos tiempo necesita el aparato para empezar a bajar la temperatura (curva envolvente, vea ilustración de la izquierda).
- Un sensor de temperatura independiente de la sonda termométrica negra encima de la muestra se activa cuando el equipo detecta temperaturas inusualmente elevadas. Este hecho puede producirse p.ej. por una muestra que se quema o por una ajuste de la unidad de calentamiento incorrecta. En estas circunstancias se desconecta la unidad de calentamiento mediante un interruptor mecánico y el equipo no se puede iniciar de nuevo. Para hacerlo, devuelva el interruptor de sobrecarga a su posición original (consulte la página 55).

En trabajos a temperaturas superiores a los 180 ºC recomendamos dejar pasar entre cada medición un tiempo de espera de 2-3 minutos con la tapa levantada para garantizar la reproducibilidad y evitar el sobrecalentamiento del equipo.

### <span id="page-24-0"></span>**4.4 Elegir criterio de desconexión**

Esta tecla de función pone a su disposición diversos criterios de desconexión. Un criterio de desconexión define cuándo el equipo debe concluir la desecación. Ello le evita tener que mirar el reloj e interrumpir manualmente la desecación.

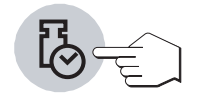

Pueden elegirse los siguientes ajustes para el criterio de desconexión:

- "Pérdida de peso por unidad de tiempo" (5 ajustes)
- "Criterio de desconexión libre"
- "Desconexión manual"
- "Desconexión controlada por tiempo"

#### **Pérdida de peso por unidad de tiempo**

Este criterio de desconexión se basa en una pérdida de peso por unidad de tiempo. En cuanto la pérdida de peso media no alcanza un valor prefijado durante un tiempo dado, el equipo considera terminada la desecación y cierra automáticamente el proceso de medida. Durante la desecación puede leer en el indicador de tiempo cuánto dura el proceso de medida. Durante los 30 primeros segundos el criterio de desconexión está inactivo. Encontrará más información en el Capítulo 8.4.

Están disponibles los 5 ajustes siguientes:

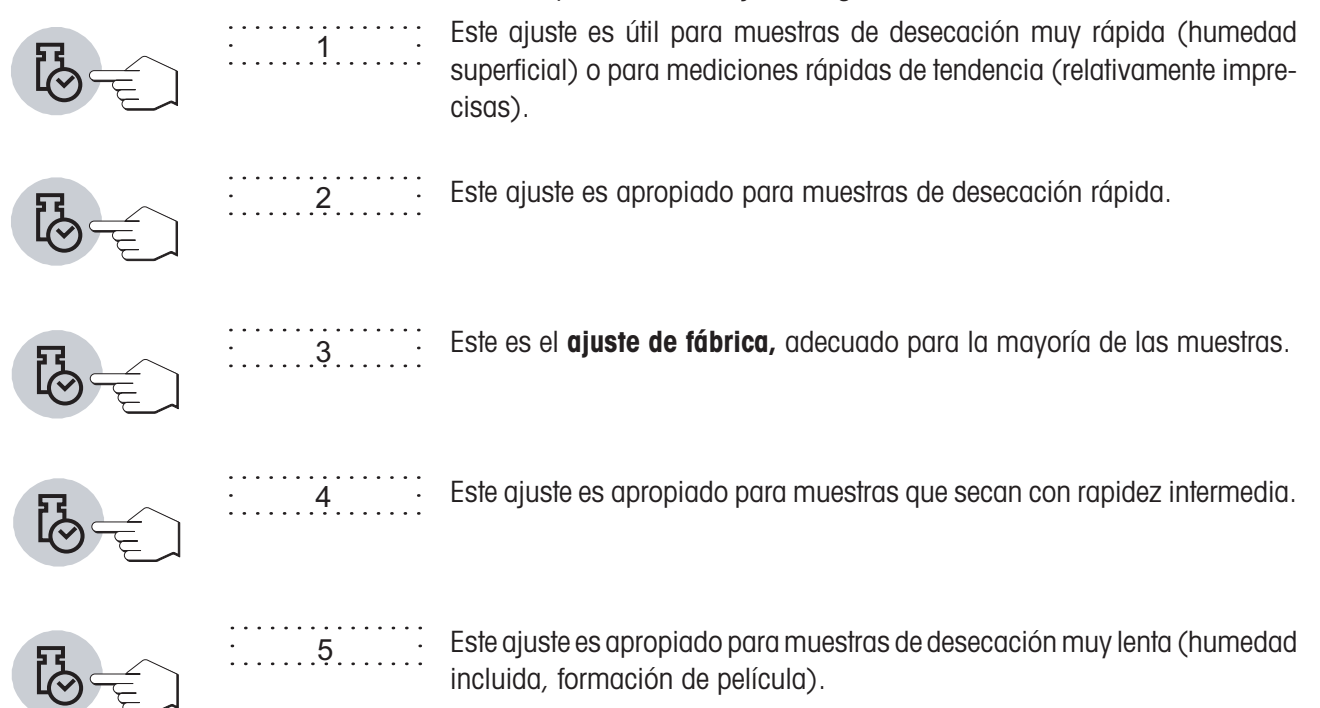

F

### **Criterio de desconexión libre**

En el caso de que ninguno de los cinco criterios de desconexión "Pérdida de peso por unidad de tiempo" disponibles sea adecuado para su aplicación, el analizador de humedad le brinda la posibilidad de establecer un criterio de desconexión libre (1 mg / 5 s hasta 1 mg / 180 s). El criterio de desconexión libre también se basa en el principio de la pérdida de peso por unidad de tiempo. En cuanto ésta es inferior al valor predeterminado, la medición se detiene automáticamente.

Después de seleccionar "F", pulse la tecla «Tiempo de desecación» para modificar el criterio de desconexión.

Con las teclas «Aumentar» y «Disminuir» puede modificar el tiempo deseado en pasos de 5 segundos.

Pulse la tecla «Enter (Entrada aceptada)».

#### **Manual**

Con este criterio de desconexión, el proceso de medida se prolonga hasta que Vd. lo da por terminado con la tecla «Stop».

### **Desconexión controlada por el tiempo**

Con este criterio de desconexión el proceso de medida se prolonga hasta que ha transcurrido el tiempo de desecación preseleccionado (el indicador de tiempo le informa contitnuamente sobre la duración de la desecación).

Si opta por este criterio, aparece en la pantalla la hora y un tiempo. A continuación necesita introducir la **duración de desecación** deseada en la forma siguiente:

Pulse la tecla «Duración de la desecación» y el tiempo empieza a parpadear. Las teclas «Aumentar» y «Disminuir» permiten seleccionar la duración de la desecación en pasos de un minuto.

Pulse la tecla «Enter (Entrada aceptada)».

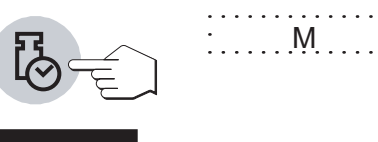

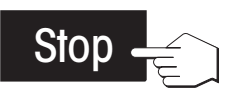

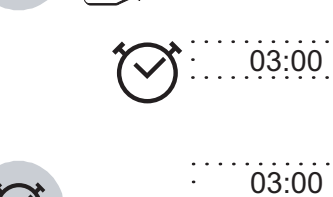

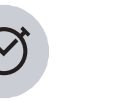

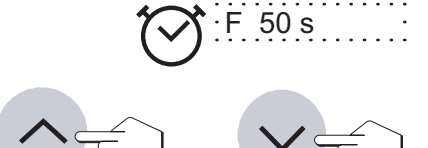

**26**

### <span id="page-26-0"></span>**4.5 Elección del tipo de indicación**

Con esta tecla de función puede elegir el tipo preferido de indicación del resultado. Con ello define también qué valores se imprimen en los informes.

 $\frac{1}{2}$  $0^{\circ}$ . -100

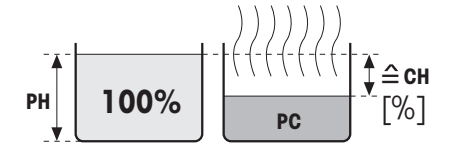

Después de la desecación

Después de la desecación

100 …0

 $\frac{1}{2}$ 

 $\triangleq$  CS

Antes de la desecación

Antes de la desecación

**100%** <sup>=</sup>

 $\frac{1}{2}$ 

**PH**

Hay disponibles los siguientes tipos de indicaciones:

### **Contenido de humedad**

Se visualiza (e imprime) el contenido de humedad de la muestra en pocentajes del peso en húmedo (= PH = peso inicial = 100%). Este es el **ajuste de fábrica**.

En la impresión de los resultados el contenido de humedad se designa con "%**CH**" (**C**ontenido de Humedad)(p. ej. –11.35 %CH) y se indica en valores negativos.

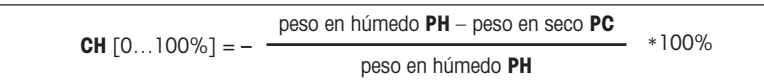

Durante la desecación aparece continuamente el valor medido actual en tanto por ciento.

# **Contenido de material seca**

Se visualiza (e imprime) el contenido de material seca de la muestra en porcentajes del peso en húmedo (=  $PH =$  peso inicial =  $100\%$ ).

En la impresión de los resultados el contenido de material seca se designa por "%**CS**" (**C**ontenido de materia Seca) (p. ej. 88.65 %CS).

```
peso en seco PC * 100%
                  peso en húmedo PH
CS [100...0\%] =
```
Durante la desecación se visualiza continuamente el valor medido corriente en tanto por ciento.

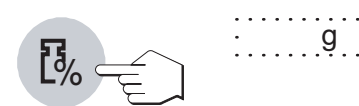

#### **Peso en gramos**

Se visualiza (e imprime) el peso de la muestra en gramos. En este ajuste el analizador halógeno de humedad sirve de balanza de precisión.

Durante la desecación se visualiza continuamente el peso en gramos.

**27**

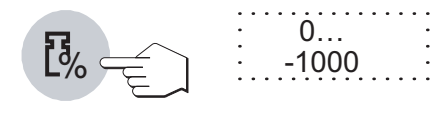

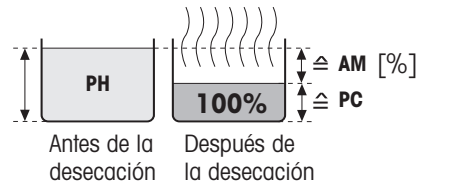

### **Contenido de humedad referido al peso en seco (ATRO)**

Se indica (e imprime) el contenido de humedad de la muestra como porcentaje del peso en seco  $(= PC = p$ eso final  $= 100\%$ ).

En la impresión de resultados, el contenido de humedad referido al peso en seco se denomina "%**AM**" (**A**TRO **M**oisture Content) (p. ej. –255.33 %AM) y se indica en valores negativos.

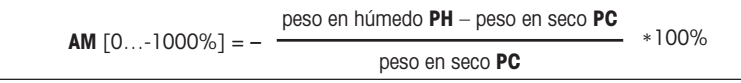

Durante la desecación se indica continuamente la medida actual como porcentaje.

### **Contenido de materia seca referido al peso en seco (ATRO) (Peso en húmedo)**

Se indica (e imprime) el peso en húmedo de la muestra como porcentaje del peso en seco  $(= PC = peso$  final  $= 100\%$ ).

En la impresión de resultados el contenido de materia seca referido al peso en seco se denomina "%**AD**" (**A**TRO **D**ry Content) (p. ej. 312.56 %AD).

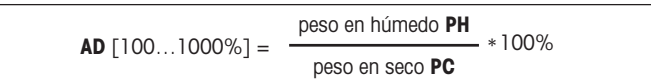

Durante la desecación se indica continuamente la medida actual como porcentaje.

### **Observación sobre el modo de indicación referido al peso en seco (ATRO)**

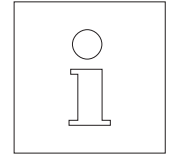

**PC**

Si la medida actual en el modo de indicación referido al peso en seco sobrepasa o no alcanza el límite predefinido (mayor que 999.99%AD o menor que –999.99 %AM), suena una señal de aviso y el aparato cambia automáticamente de modo de indicación (de %AM a %CH y de %AD a %DC). En este caso ya no es posible una indicación referida al peso en seco, como tampoco si ha iniciado Vd. su proceso de desecación en el modo %CH, %DC o "g" (gramos).

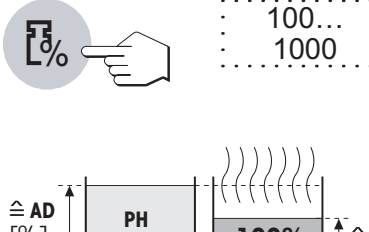

[%]

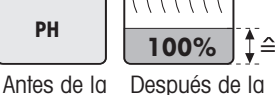

desecación desecación

## <span id="page-28-0"></span>**4.6 Fijación del intervalo de impresión**

**Nota:** Esta posibilidad de ajuste sólo está disponible cuando hay activada una impresora externa en el menú (vea Capítulo 5.9). Si no hay impresora activada, aparece en pantalla el símbolo  $\emptyset$ .

El intervalo de impresión fija la frecuencia con que se imprimen los resultados intermedios de una medición en curso.

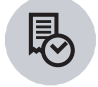

Bajo esta tecla de función están disponibles los ajustes siguientes:

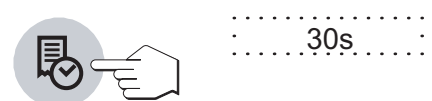

Estos 3 ajustes permiten imprimir los resultados intermedios a intervalos fijos preseleccionados. De este modo puede hacerse una idea del proceso de desecación tomando por base el informe impreso. Disponibles de los siguientes los intervalos de impresión:

30s  $\begin{bmatrix} 1 \\ 1 \\ 1 \end{bmatrix}$ 1min 5min

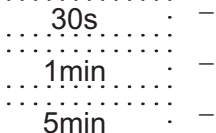

### – **Cada 30 segundos** una impresión – **Cada minuto** una impresión

**Impresión en intervalos**

– **Cada 5 minutos** una impresión

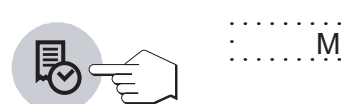

### **Impresión manual**

En este ajuste no tiene lugar la impresión automática. Pero en cualquier momento puede registrar en papel los resultados intermedios con la tecla «Imprimir».

**29**

### **4.7 Realización de la medición**

<span id="page-29-0"></span>**30**

Ha aprendido ya todos los parámetros de su analizador halógeno de humedad y ha definido todos los valores para su muestra. El equipo está ahora preparado para determinar el contenido de humedad de sus propias muestras. En este Capítulo se procede a ejecutar mediciones, a imprimir los resultados y a interrumpir el proceso de medida.

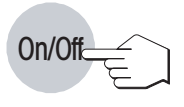

Active el equipo con la tecla «On/Off».

El indicador de estado ("User Guide") simboliza el estado inicial del equipo estando la unidad de calentamiento cerrada.

Cuando Vd. trabaja con el modo operativo "Auto", puede realizar el proceso siguiente sin manipular ninguna tecla, gracias a la original función "SmartStart" del HB43.

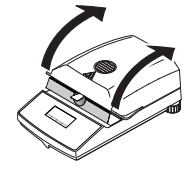

Abra la unidad de calentamiento.

portamuestras vacío.

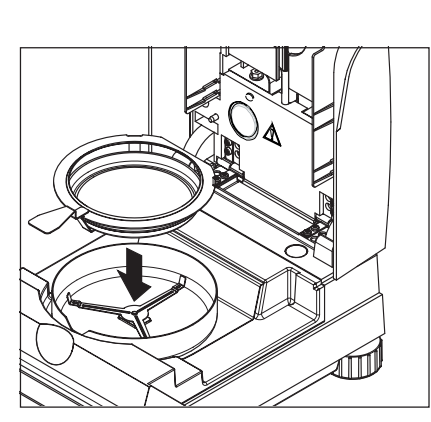

Ponga el portamuestras vacío en el manipulador. Deposite el manipulador del portamuestras en el módulo de la muestra. Asegúrese de que la lengüeta del manipulador del portamuestras encaja perfectamente en la ranura del corta-aires anular. El portamuestras debe descansar directamente en su soporte.

El indicador de estado ("User Guide") le pide ahora que coloque el plato

**Nota:** Le recomendamos trabajar siempre con el manipulador del portamuestras, que es ergonómico, seguro y protege contra las quemaduras con el portamuestras caliente.

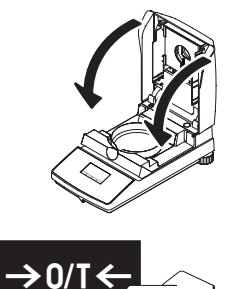

Cierre la unidad de calentamiento. Con ello la balanza integrada se pone automáticamente a cero.

Si sólo pulsa la tecla «Tarar (poner a cero)», se le pide que cierre la unidad de calentamiento.

Después del tarado el indicador de estado le pide que añada la muestra al portamuestras.

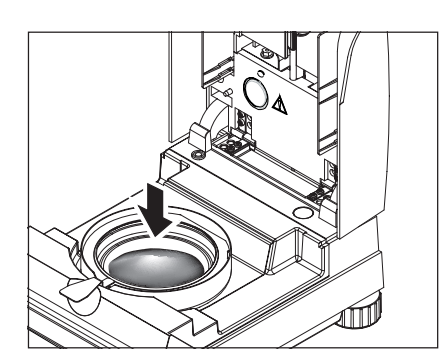

Abra la unidad de calentamiento.

Añada la muestra al portamuestras. Procure que la distribución sea uniforme para obtener buenos resultados analíticos.

La muestra mínima admisible son 0,5 g. De acuerdo con la experiencia, se obtienen buenos resultados con cantidades de muestra entre 3 y 5 g.

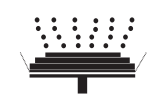

El indicador de estado le pide ahora que inicie el proceso de desecación.

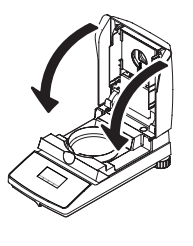

Cierre la unidad de calentamiento en cuanto introduzca la muestra, y el aparato iniciará de modo automático la desecación y la medición.

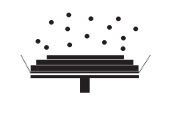

Vd. puede seguir el proceso de medida en el indicador: El indicador de estado simboliza con burbujas ascendentes el proceso de desecación, mientras se actualizan y visualizan continuamente los valores siguientes:

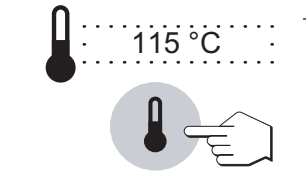

01:15

– **Temperatura actual** en la unidad de calentamiento **Nota:** Con la tecla «Temperatura de desecación» puede introducir en el indicador la temperatura de desecación preseleccionada (temperatura teórica actual).

- **Tiempo transcurrido** desde que empieza el proceso de medición **Nota:** Si ha elegido el criterio de desconexión "Desconexión controlada por tiempo", se visualiza el tiempo de desecación transcurrido, pudiendo visualizar también durante 2 segundos el tiempo de desecación preseleccionado con la tecla «Tiempo de desecación».
- **Resultado actual** en el tipo de indicación seleccionado. En cualquier momento de la medición también puede elegir otro tipo de indicación con la tecla de función.

Si ha conectado una impresora externa a su aparato y la tiene activada en el menú, se imprimen los valores medidos en los intervalos preseleccionados. Con la tecla «Imprimir», en cualquier momento puede imprimir manualmente el resultado intermedio actual. La unidad del resultado intermedio refleja el tipo de indicación seleccionado y éste puede ser modificado durante el proceso de desecación pulsando la tecla de función «Tipo de indicación». Encontrará una explicación del informe de medición en el Capítulo siguiente.

Tan pronto se cumple el criterio de desconexión preseleccionado (o ha transcurrido el tiempo de desecación elegido), suena una señal acústica.

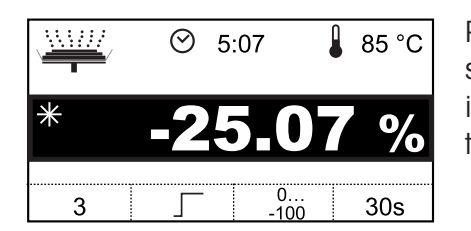

Puede Vd. leer ahora en el indicador el resultado medido. En el Capítulo 8.1 se explica la interpretación de los resultados de medida. El resultado y la indicación de tiempo se mantienen en los valores finales, al tiempo que la temperatura se sigue actualizando.

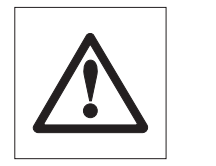

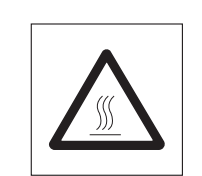

**Atención: El plato y la muestra pueden estar todavía calientes. Déjelos, por tanto, enfriar antes de retirar el plato del manipulador.**

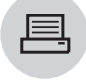

<span id="page-32-0"></span>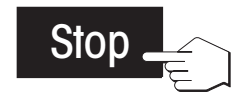

**Nota:** En cualquier momento también puede finalizar el ciclo de medida manualmente con la tecla «Stop». A partir de un tiempo de medición mínimo de 30 segundos, el resultado se presenta en el momento de la parada. Si **interrumpe** el proceso de medición, anterior-mente o con la tecla «Reset», no aparece el resultado.

Abra la unidad de calentamiento.

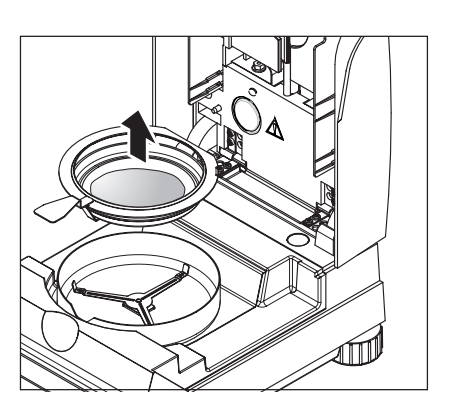

Saque con cuidado el manipulador del portamuestras de la cámara de muestras.

Pulse la tecla «Reset» ó «Tarar (poner a cero)» para borrar el resultado final y la indicación de tiempo.

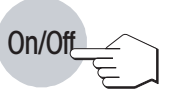

**Reset** 

Si no quiere hacer más mediciones, desactive el aparato con la tecla «On/ Off» y cierre la unidad de calentamiento.

## **4.8 Detalles sobre el informe de medición**

Si su equipo va conectado a una impresora externa y la activa en el menú, los valores intermedios se imprimen en los intervalos preseleccionados y el resultado final se imprime al terminar la medición.

### **La disposición del informe de medición**

Las ilustraciones de la página siguiente le muestran varios informes de medición (ejemplos). Si Vd. no ha trabajado con los ajustes de fábrica (p. ej. para el intervalo de impresión, tipo de indicación, etc.), su informe puede tener un aspecto algo distinto.

```
A \begin{bmatrix} 1 & 0 & 0 \\ -1 & 0 & 0 \\ 0 & 0 & 0 \end{bmatrix} A \begin{bmatrix} 2 & 0 & 0 \\ -1 & 0 & 0 \\ 0 & 0 & 0 \end{bmatrix} A \begin{bmatrix} 2 & 0 & 0 \\ 0 & 0 & 0 \\ 0 & 0 & 0 \end{bmatrix} A \begin{bmatrix} 2 & 0 & 0 \\ 0 & 0 & 0 \\ 0 & 0 & 0 \end{bmatrix} A \begin{bmatrix} 2 & 0 & 0 \\ 0 & 0 & 0 \\ 0 & 0 & 0 \end{bmatrixB METTLER TOLEDO
    Halogen MoistureAnalyzer
\mathbf{C} Type HB43D \sqrt{\text{SNR}} 1101234567
E \sqrt{SW} 2.00
F Crit. desconex. 2
G Desecación estándar
H Temp. desecac. 185 ° C
I Indicac. 0...-100 %MC
J Peso inicial 1.276 q
K 0:30 \text{ min} -9.17 %MC
    1:00 min -13.58 %MC
     1:30 min -20.45 %MC
     2:00 min -21.04 %MC
L Duración tot. 2.18 min
M Peso en seco 1.004 g
N Res. final -21.32 %MC
O ID de muestra: ………………………………………
P Comentarios: …………………………………………
Q Firma: ………………………………………………………
S ---31.07.2003---07:26---
```

```
0:02 min cierre
   0:30 min 102.40 %AD
   0:31 min abra
   1:00 \text{ min} 107.53 \text{ } ^\circAD<br>1:00 \text{ min} 107.53 \text{ } ^\circAD
   1:06 min cierre
   Duración tot. 1.21 min
   Peso en seco 2.598 g
   Res. final 109.55 %AD
   ID de muestra: ………………………………………
   Comentarios: …………………………………………
   Firma: ………………………………………………………
R >>>>>>>>>>>> MANUAL <<<<<<<
   ---31.07.2003---07:29---
```
En el informe está reseñados los datos siguientes (de arriba abajo)

- **A** Título del informe
- **B** Fabricante y designación del equipo
- **C** Modelo del equipo
- **D** Número de serie del equipo
- **E** Número de versión del software
- **F** Criterio de desconexión elegido (o el tiempo de desecación ajustado)
- **G** Programa de desecación elegido
- **H** Temperatura de desecación (temperatura teórica)
- **I** Tipo de indicación elegido
- **J** Peso de la muestra antes de empezar la desecación
- **K** Valor medido en cada intervalo de impresión (el número de medidas registradas depende del intervalo de impresión y de la duración de la medición)
- **L** Duración total de la desecación
- **M** Indicación del peso en seco
- **N** Resultado final en el modo de indicación elegido
- **O** Línea para anotar el ID de muestra
- **P** Línea para anotar de comentarios
- **Q** Casilla para la firma de la persona que ha llevado a cabo la determinación de humedad
- **R** Indicación de modo operativo manual
- **S** Fecha y hora al final del proceso de medición

**Nota:** En el Capítulo 4.5 se informa sobre las unidades de los resultados **(%CH, %PC, %AM y %AD)**.

**Los eventos especiales** se presentan en el informe de la medición en la forma siguiente:

En el **modo operativo manual del proceso de desecación**, la unidad de calentamiento se abrió durante la operación. Con la unidad de calentamiento abierta, el proceso se interrumpe y se reanuda despúes del cierre.

# <span id="page-34-0"></span>**5 El menú (ajustes básicos del equipo)**

Este Capítulo se dedica a la definición en el menú de los ajustes de trabajo de su equipo y a la ajustar de la balanza integrada y de la unidad de calentamiento.

## **5.1 Manejo por menú**

El menú es una lista de posibilidades de selección con el que puede seleccionar previamente el **ajuste básico** de su equipo. El menú contiene diferentes posiciones (Capítulo 5.14). que para mayor claridad están numeradas), en el menú pueden ejecutarse también ciertas **funciones** (p. ej. el ajuste de la balanza y de la unidad de calentamiento). Todos los ajustes de menú se conservan aunque falle la corriente.

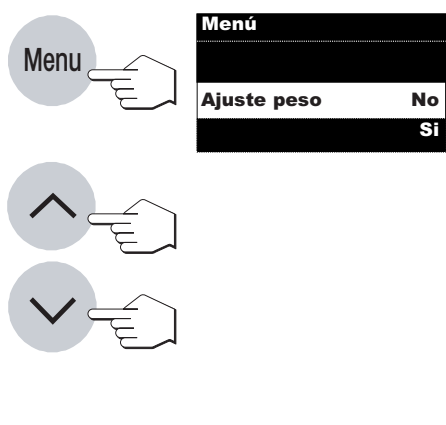

El uso del menú es sencillo:

Pulse la tecla «Menu» para acceder al mismo. Enseguida se encuentra Vd. en la primera posición (ajuste de la balanza). Mientras trabaje en el menú, luce en el indicador la observación "Menú".

Con las teclas «Aumentar» y «Disminuir» puede cambiar entre las posibilidades de selección dentro de la actual posición de menú y elegir así el ajuste deseado, o ejecutar la función correspondiente.

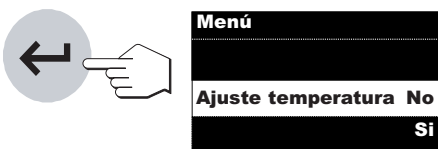

Cuando haya efectuado su ajuste en una posición de menú, pulse la tecla «Enter (Entrada aceptada)». El ajuste se memoriza y se accede a la posición de menú siguiente.

**Nota:** Después de un ajuste de balanza o de la unidad de calentamiento, el equipo sale automáticamente del menú y vuelve al estado básico.

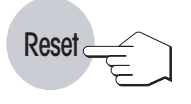

Pulsando la tecla «Reset» puede Vd. salir del menú sin memorizar ninguna posición actual de menú modificada, pero quedan memorizadas todas las opciones de menú confirmadas por medio de «Enter (Entrada aceptada)».

DE AJUSTES ---

HB43 SNR 1101234567  $2.00$ 

7b-even

### <span id="page-35-0"></span>**36**

Ł

 $\langle$ 

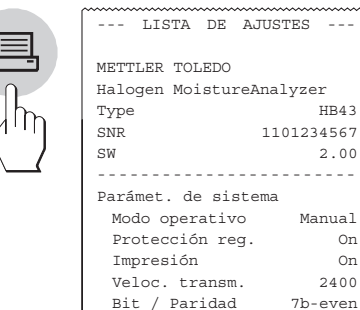

Si tiene conectada una impresora externa a su aparato, puede registrar todos los ajustes de menú. Después de pulsar la tecla «Menu» pulse simplemente la tecla «Imprimir».

En los Capítulos siguientes se reseñan las distintas posiciones de menú. El orden es exactamente el mismo que el del menú.

# **5.2 Ajuste de la balanza**

Handshake Off Contraste 50 Luminosidad 90 ---31.07.2002---11:13---

En esta posición de menú puede ajustar la balanza de su equipo. En el Capítulo 3.2 se indica cuándo hace falta ajustar. Antes de seleccionar la función de ajuste, cerciórese de que el plato portamuestras está colocado. Después de una desecación debe esperar como mínimo 30 minutos para hacer el ajuste.

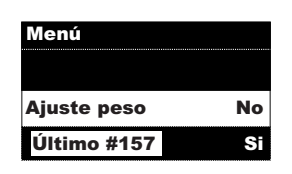

**El ajuste de fábrica en esta posición de menú es "No"** (no hay ajuste de balanza).

**Nota:** El número de la parte inferior izquierda de la pantalla indica el número de ajustes efectuados hasta ese momento.

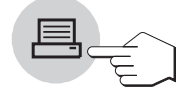

Si en este estado pulsa Vd. la tecla «Imprimir» y tuviera conectada una impresora externa, se imprimen las informaciones del último ajuste terminado.

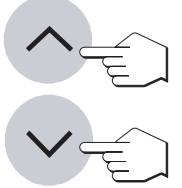

Si desea ajustar la balanza integrada, seleccione "Sí" (con la tecla «Disminuir»).

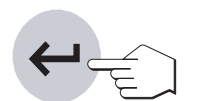

Pulse la tecla «Enter (Entrada aceptada)» para iniciar el proceso de ajuste.

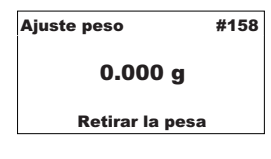

Siga ahora las instrucciones de la pantalla. Si todavía queda peso sobre el platillo, se le pide que lo retire. Siempre debe quedar un portamuestras vacío en el portaplato. La balanza se pone ahora a cero y pide la pesa de ajuste.

Ajuste peso #158 20.000 g Cargar la pesa

Ponga la pesa de ajuste en el centro de portamuestras. El peso se registra automáticamente.

**Nota:** Se ajusta con una pesa de 20 gramos. La pesa está disponible como accesorio (vea Capítulo 8.6).

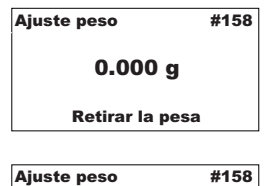

done Ajuste de peso terminada El equipo memoriza el valor de peso calculado y el indicador le pide que retire la pesa de ajuste.

Retire la pesa de ajuste.

Con ello ha concluido el ajuste de la balanza y el equipo vuelve automáticamente al estado básico. El analizador de humedad está ahora preparado para más mediciones.

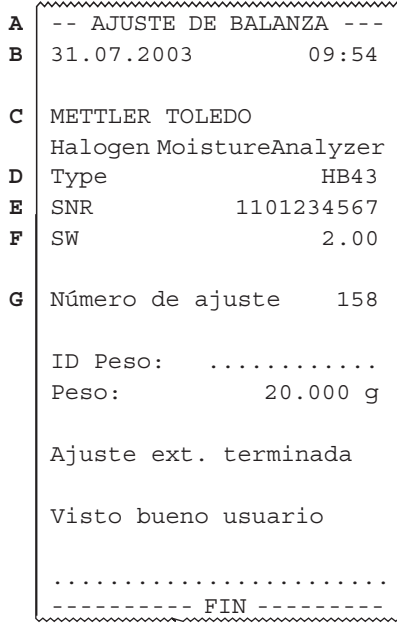

Si tiene conectada una impresora a su aparato y la tiene activada (vea Capítulo 5.9), una vez terminado el ajuste de balanza se imprime automáticamente un informe de ajuste con los datos siguientes:

- **A** Título del informe
- **B** Fecha y Hora del ajuste de balanza
- **C** Fabricante y designación del equipo
- **D** Modelo del equipo
- **E** Número de serie del equipo
- **F** Número de versión del software
- **G** Número correlativo del ajuste de balanza
- **H** Línea para anotar el número de la pesa de ajuste utilizada
- **I** Pesa de ajuste utilizada
- **J** Confirmación de que el ajuste de balanza ha sido realizado correctamente
- **K** Casilla para la firma de la persona que ha llevado a cabo el ajuste de balanza

Anote el número de la pesa de ajuste utilizada, firme el informe y guárdelo. Ello garantiza la reconstrucción de las medidas, requisito básico de cualquier sistema de garantía de calidad.

### <span id="page-37-0"></span>**5.3 Ajuste de la unidad de calentamiento**

En esta posición de menú es posible ajustar la regulación térmica de la unidad de calentamiento. En el Capítulo 3.2 encontrará indicaciones de cuándo se precisa realizar un ajuste de la unidad de calentamiento. Le recomendamos esperar al menos 30 minutos después de una desecación (o ajuste previo de la unidad de calentamiento) antes de llevar a cabo el ajuste.

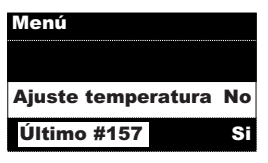

**El ajuste de fábrica en esta posición de menú es "NO"** (sin ajuste de la unidad de calentamiento).

**Nota:** El número de la parte inferior izquierda de la pantalla corresponde a los ajustes efectuados hasta ese momento.

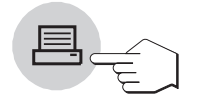

Si en este estado se pulsa la tecla «Imprimir» y hay conectada una impresora externa, ésta imprime las informaciones del último ajuste terminado.

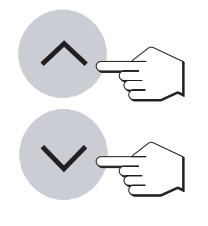

Si desea ajustar la unidad de calentamiento, elija "SI" (con las teclas «Aumentar» ó «Disminuir»).

Pulse la tecla «Enter (Entrada aceptada)» para iniciar el proceso de ajuste.

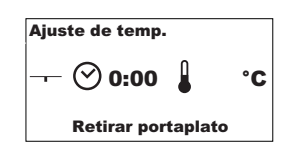

Se le pide que retire el portaplato de la cámara de muestras.

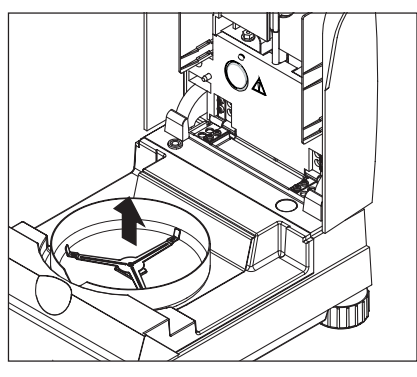

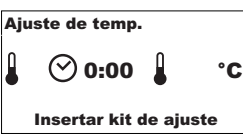

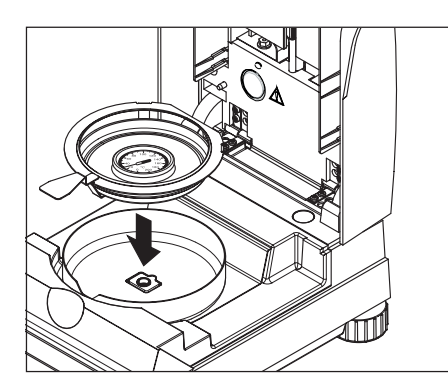

Ponga el kit de ajuste de la temperatura en el manipulador.

Introduzca el manipulador del portamuestras en la cámara.

**Nota:** El kit de ajuste de la temperatura está disponible como accesorio (vea Capítulo 8.6).

Cierre la unidad de calentamiento para activar el proceso de ajuste e iniciar el ajuste de la unidad de calentamiento.

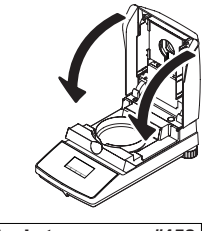

Ajuste de temp. #158  $\mathbf{1} \odot$  10:00  $\mathbf{1}$ 100°C Calentar hasta 100 °C

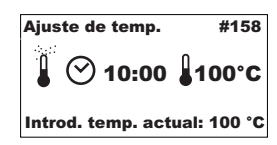

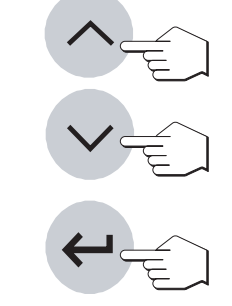

La unidad de calentamiento se calienta hasta una temperatura de 100 °C. Puede seguir este proceso en el indicador de temperatura. El equipo espera 15 minutos, hasta que el kit de ajuste de la temperatura muestra la temperatura correcta. Cuando finaliza este tiempo se escucha una señal acústica continua.

Lea el valor de temperatura del kit de ajuste de la temperatura en la ventana de control de la unidad de calentamiento e introduzca la lectura de temperatura con las teclas «Aumentar» y «Disminuir» (tenga en cuenta que 1 trazo divisorio = 2 °C). Después de hacer su entrada, pulse la tecla «Enter (Entrada aceptada)». La entrada de la temperatura debe hacerse en los 10 minutos siguientes a la señal acústica; en otro caso se interrumpe el proceso de ajuste con un mensaje de error.

Ajuste de temp. #158  $\heartsuit$  10:00  $\ln 160^{\circ}$ C Calentar hasta 160 °C

Al tratarse de un ajuste de dos puntos (el ajuste de la temperatura es definido por dos puntos, 100 °C y 160 °C), la unidad de calentamiento calienta ahora hasta la segunda temperatura (160 °C). Proceda exactamente igual que con la primera temperatura. Después de confirmar su entrada con la tecla «Enter (Entrada aceptada)», ha concluido el proceso de ajuste.

Ajuste de temp. #158  $\odot$  0:00

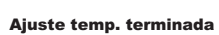

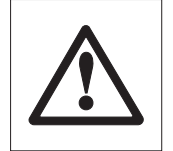

**40**

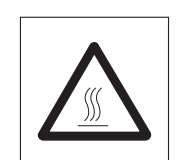

Una vez terminado el ajuste, puede abrir la unidad de calentamiento y retirar el manipulador del portamuestras con el kit de ajuste de la temperatura.

**Atención: El kit de ajuste de la temperatura pueden estar todavía calientes. Por tanto, déjelos enfriar antes de retirarlos del soporte.**

Al acabar el ajuste de la unidad de calentamiento, el equipo vuelve automáticamente al estado básico y está preparado para seguir midiendo.

Si tiene conectada una impresora externa a su aparato y está activada (vea Capítulo 5.9), al terminar el ajuste de la unidad de calentamiento se imprime automáticamente un informe con los datos siguientes:

- **A** Título del informe
- **B** Fecha y Hora del ajuste de la unidad de calentamiento
- **C** Fabricante y designación del equipo
- **D** Modelo del equipo
- **E** Número de serie del equipo
- **F** Número de versión del software
- **G** Número correlativo del ajuste de la unidad de calentamiento
- **H** Línea para anotar el número del kit de ajuste de la temperatura utilizado (el número està impreso en el kit de ajuste de la temperatura)
- **I** Temperatura teórica y real para el primer punto de ajuste
- **J** Temperatura teórica y real para el segundo punto de ajuste
- **K** Confirmación del ajuste
- **L** Casilla para la firma de la persona que ha realizado el ajuste de la unidad de calentamiento

Anote el número del kit de ajuste de la temperatura, firme el informe y guárdelo. Ello garantiza la reconstrucción de las medidas, uno de los requisitos básicos de cualquier sistema de garantía de calidad.

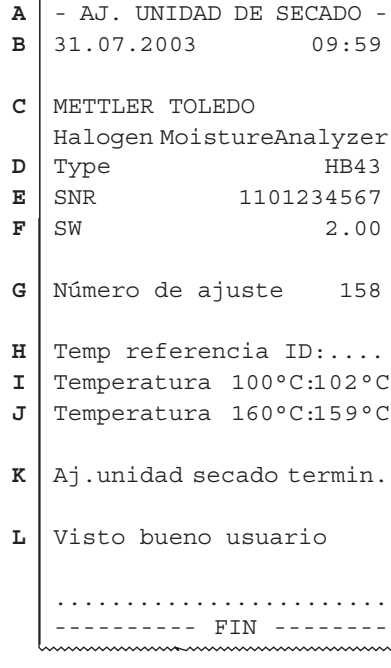

# <span id="page-40-0"></span>**5.4 Reposición de los ajustes de fábrica**

En esta posición de menú tiene la posibilidad de reponer el ajuste básico del equipo al ajuste de fábrica.

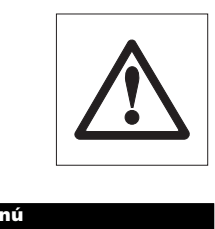

**¡Atención! A excepción de la hora, fecha e idioma del diálogo, se borran todos los ajustes individuales que haya efectuado Vd. en el menú, siendo sustituidos por los ajustes de fábrica!**

Menú Config. fábrica No Si

**El ajuste de fábrica en esta posición de menú es "No".** Si efectivamente quiere borrar sus ajustes de menú individuales, elija "Sí" y confírmelo con la tecla «Enter (Entrada aceptada)».

# **5.5 Ajuste de la hora**

Su analizador de humedad está provisto de un reloj incorporado. Si hay conectada una impresora al interface RS232C, se imprime en cada informe la hora y fecha ajustados. La primera vez que ponga en funcionamiento su nuevo equipo, debe introducir la fecha y hora corrientes. Estos ajustes se conservan, aun cuando separe su equipo de la red eléctrica. En esta posición de menú introduce Vd. la hora corriente. Ello es necesario la primera vez que el equipo se pone en funcionamiento o se hacen otras correcciones (p. ej. cambios de hora de verano y de invierno).

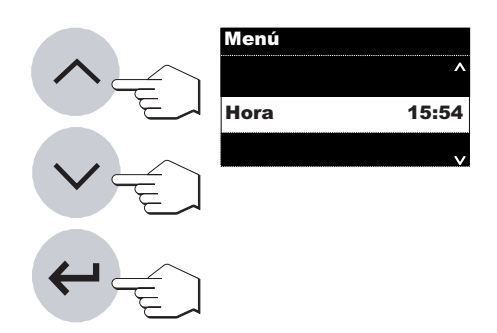

Con las teclas «Aumentar» y «Disminuir» ajuste la hora (intervalo de ajuste 00:00–23:59).

Confirme su ajuste con la tecla «Enter (Entrada aceptada)» y el equipo memoriza la hora.

### <span id="page-41-0"></span>**5.6 Introducción de la fecha**

En esta posición de menú introduce la fecha actual. Ello es necesario la primera vez que se pone el equipo en funcionamiento y para las posibles correcciones.

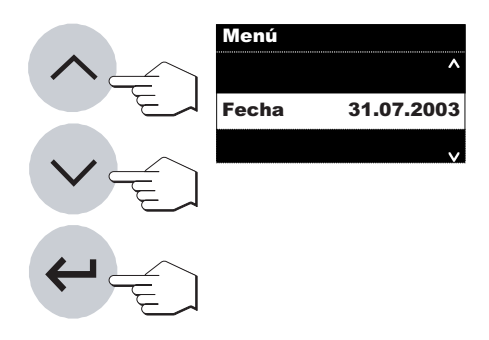

Con las teclas «Aumentar» y «Disminuir» ajuste la fecha en el formato "día – mes – año" (dd.mm.aa). Confirme su entrada con la tecla «Enter (Entrada aceptada)» y su equipo memoriza la fecha.

**Nota:** En el idioma de diálogo inglés americano, la entrada se realiza en el formato "mes – día – año" (mm/dd/aa).

### **5.7 Elección de modo operativo del proceso de desecación**

En esta posición de menú Vd. elige el modo de iniciar el proceso de desecación, automático o manual. Su equipo está configurado en fábrica para proceso automático. En este modo operativo el equipo determina el peso inicial (peso en húmedo) y la desecación empieza con el cierre de la unidad de calentamiento. Gracias a esta función "SmartStart" puede Vd. llevar a cabo todo el proceso de desecación sin pulsar una sola tecla.

En el modo operativo manual, el proceso de desecación no se inicia automáticamente al cerrar la unidad de calentamiento. Al pulsar la tecla «Start» se registra el peso inicial (peso en húmedo), importante para determinar el contenido de humedad. Ello es posible con la unidad de calentamiento cerrada o abierta. Sólo si se cierra luego la unidad de calentamiento, comienza el proceso de desecación. Le recomendamos el modo operativo manual para muestras que contengan materias volátiles. En este modo operativo tiene Vd. tiempo para la posterior preparación de la muestra (p. ej. mezclado con arena de cuarzo, o distribución superficial de la muestra), y quedan ya registradas las pérdidas de peso por evaporación durante el periodo de preparación. En el modo operativo manual, puede Vd. incluso abrir la unidad de calentamiento durante una desecación. A diferencia del modo operativo automático, la desecación no termina, sino sólo se interrumpe hasta que la unidad de calentamiento se vuelve a cerrar.

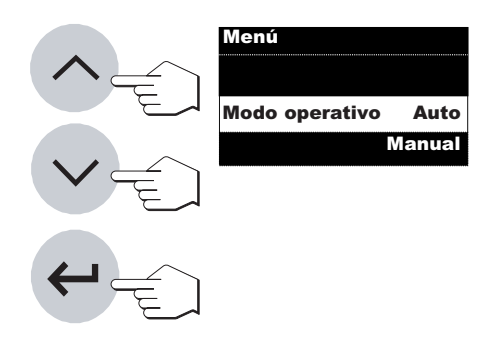

**El ajuste de fábrica en esta posición de menú es "AUTO."** (modo operativo automático). Si quiere cambiar al modo operativo manual, elija "Manual" y confírmelo con la tecla «Enter (Entrada aceptada)».

# <span id="page-42-0"></span>**5.8 Activar la protección de regulación**

En esta opción de menú, se pueden proteger los parámetros de trabajo (p. ej. criterio de desconexión, temperatura de desecación, etc.) contra los cambios involuntarios.

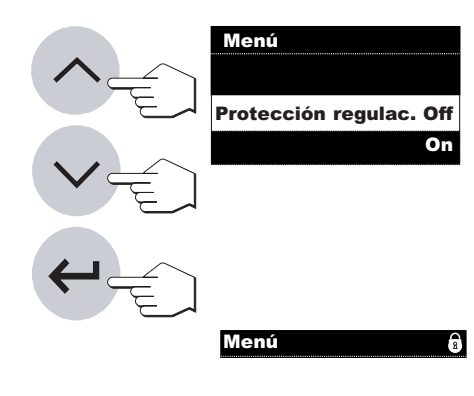

**De fábrica el equipo está ajustado para que los parámetros puedan modificarse** ("PROTECC: OFF").

Si quiere proteger los giustes contra los cambios elija "Protección" regulac.: On" y confírmelo con la tecla «Enter (Entrada aceptada)».

En el indicador aparece el símbolo de candado y ya no se pueden cambiar los ajustes siguientes:

- Criterio de desconexión
- Programa de desecación
- Tipo de indicación
- Intervalo de impresión
- Temperatura de desecación
- Tiempo de desecación
- Menú excepto protección de regulación

Si pulsa una tecla bloqueada, se escucha una señal acústica y un mensaje de error (vea Capítulo 7.1) le advierte que la función correspondiente no está disponible.

# **5.9 Activación o desactivación de la impresora**

En esta posición de menú puede activar o desactivar la impresora externa.

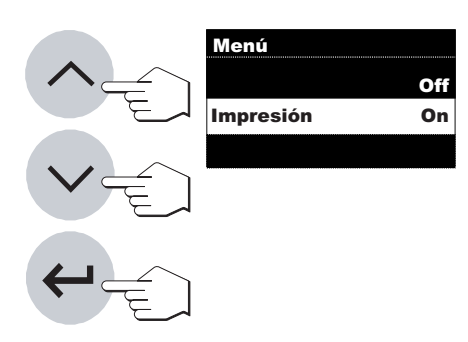

#### **Esta opción sale activada de fábrica ("On")**.

Si quiere desactivar la impresora, seleccione "Off" y confírmelo con la tecla «Enter (Entrada aceptada)».

Se activa así el símbolo «Impresora Off» ( $\oslash$ ) en la parte inferior derecha del indicador.

Hay que elegir este ajuste cuando se quiera conectar el HB43 a un ordenador a través de un interface serie.

Se evita así que el HB43 envíe caracteres incontrolados al ordenador, lo que permite intercambiar datos sin interferencias con las instrucciones de interface MT-SICS.

### **5.10 Ajuste de baudios (velocidad de transmisión de datos)**

∧

La velocidad de transmisión de datos determina la velocidad de la transmisión a través del interface serie. La unidad es el baudio (1 baudio (bd) = 1 bit/segundo).

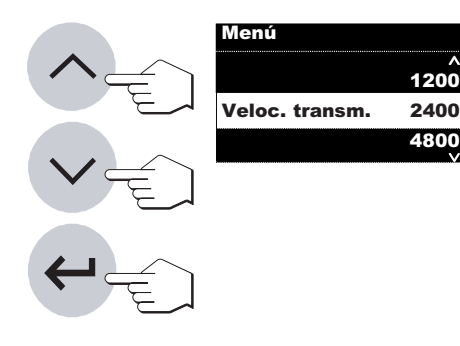

<span id="page-43-0"></span>**44**

Se dispone de los siguientes ajustes: 600 bd, 1200 bd, 2400 bd, 4800 bd, 9600 bd, 19200 bd

Con las teclas «Aumentar» y «Disminuir» puede Vd. modificar el ajuste.

Confirme su ajuste con la tecla «Enter (Entrada aceptada)» y el equipo memoriza la velocidad en baudios.

**El ajuste de fábrica es 2400 bd.**

## **5.11 Ajuste de Bit / Paridad**

Esta opción de menú le permite ajustar el formato de caracteres de la transmisión a través del interface serie.

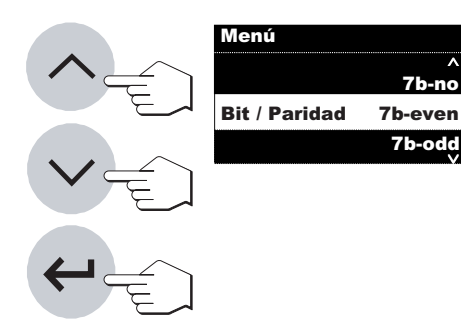

Se dispone de los siguientes ajustes: 7b-no, 7b-even, 7b-odd, 8b-no

Las teclas «Aumentar» y «Disminuir» le permiten modificar el ajuste.

Al confirmar su ajuste con la tecla «Enter (Entrada aceptada)», el equipo memoriza el Bit / Paridad.

#### **El ajuste de fábrica es 7 b-even.**

Cuando en el menú hay seleccionado un idioma distinto al inglés, puede que algunos caracteres especiales no aparezcan en la configuración de fábrica. En tal caso cambie la selección de Bit / Paridad de impresora y HB43 a 8b-no.

# <span id="page-44-0"></span>**5.12 Ajuste del Handshake**

Esta opción de menú le permite ajustar el formato de caracteres de la transmisión a través del interface serie.

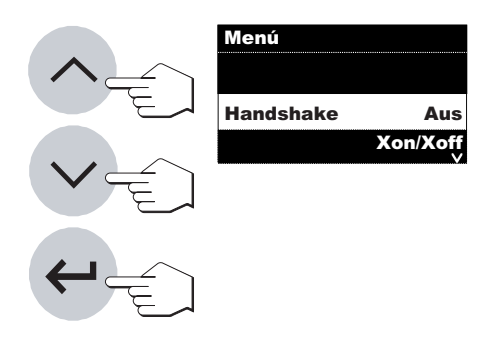

Hay disponibles los ajustes siguientes: Off, Software (Xon/Xoff), Hardware (RTS/CTS)

Con las teclas «Aumentar» y «Disminuir» se puede modificar el ajuste.

Confirme su ajuste con la tecla «Enter (Entrada aceptada)» y el equipo memorizará el ajuste Handshake.

**De fábrica está ajustado Off (sin Handshake).**

# **5.13 Ajuste del contraste y la luminosidad**

∧

∨

Estas dos opciones de menú le permiten modificar el contraste y la luminosidad de la pantalla.

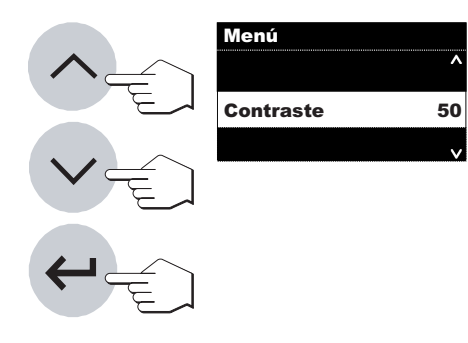

Para **Contraste** dispone de valores de ajuste entre 0 y 100.

Con las teclas «Aumentar» y «Disminuir» se puede modificar el ajuste.

Confirme su ajuste con la tecla «Enter (Entrada aceptada)» y el equipo memorizará el nuevo ajuste.

**El ajuste de fábrica es de 50.**

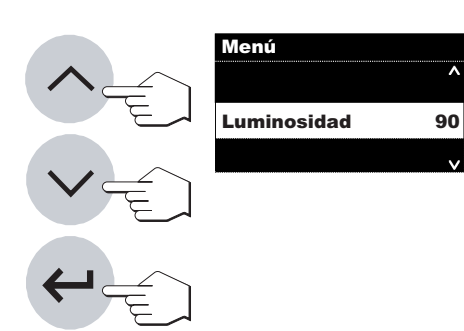

Para **Luminosidad** también dispone de valores de ajuste entre 0 y 100.

Con las teclas «Aumentar» y «Disminuir» se puede modificar el ajuste.

Confirme su ajuste con la tecla «Enter (Entrada aceptada)» y el equipo memorizará el nuevo ajuste.

**El ajuste de fábrica es de 90.**

## **5.14 Elección del idioma de diálogo**

En esta posición de menú define el idioma del diálogo.

Seleccione el idioma del diálogo deseado y confirme a continuación su elección con la tecla «Enter (Entrada aceptada)».

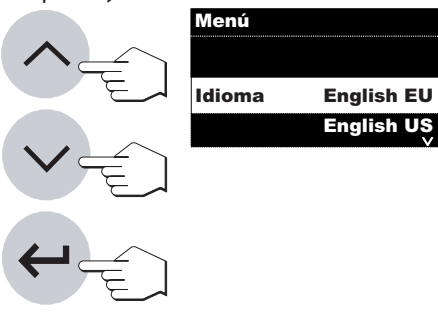

<span id="page-45-0"></span>**46**

Dispone de los idiomas siguientes:

- Inglés británico ("English EU")
- Inglés americano ("English US")
- Alemán ("Deutsch")
- Francés ("Français")
- Italiano ("Italiano")
- Español ("Español")
- Japonés ("Japanese")
- Ruso ("Russian")

Las teclas «Aumentar» y «Disminuir» le permiten modificar el ajuste.

Confirme su ajuste con la tecla «Enter (Entrada aceptada)» y el equipo memorizará el idioma.

**Nota:** Si elige el inglés americano ("English US") como idioma de diálogo, cambia también el formato de la fecha y aparece la anotación americana (mes/día/año) en todos los informes.

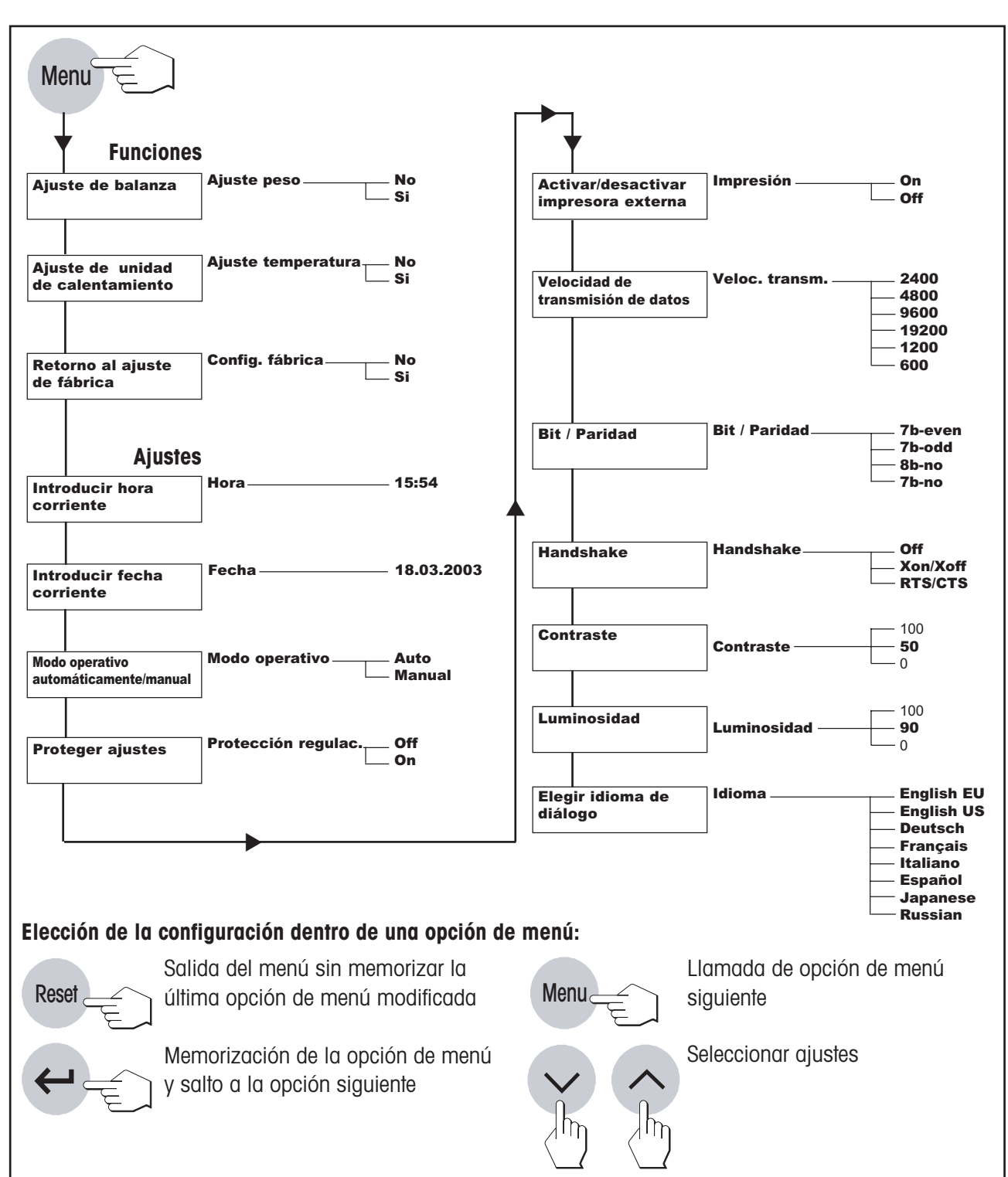

## <span id="page-46-0"></span>**5.15 Esquema del menú de la HB43**

# <span id="page-47-0"></span>**6 Mantenimiento y sustitución de repuestos**

En este Capítulo se explica la forma de mantener su analizador de humedad en buen estado y cómo sustituir las piezas gastadas.

### **6.1 Limpieza de la unidad de calentamiento y cámara de muestras**

Para obtener resultados precisos le recomendamos limpiar periódicamente la sonda termométrica y el vidrio protector del radiador. En la limpieza de su equipo rogamos tenga en cuenta las advertencias siguientes:

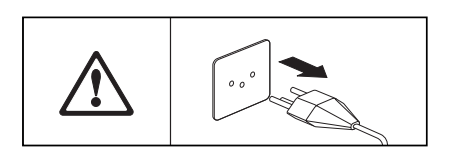

Desconecte el equipo de la red eléctrica antes de la limpieza.

Abra la unidad de calentamiento.

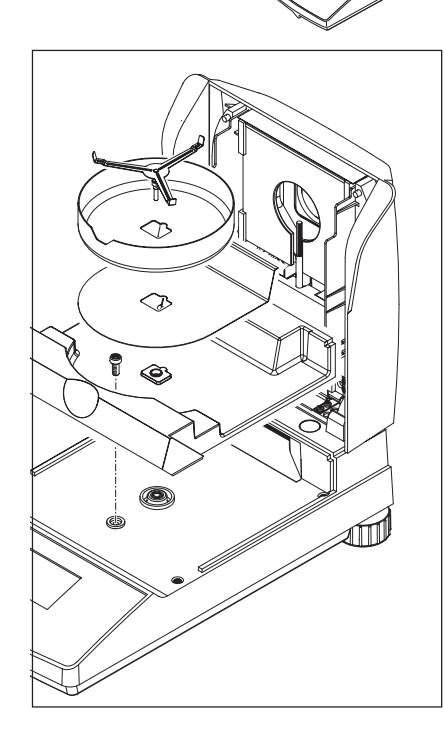

Para la limpieza retire el corta-aires, soporte del portamuestras y pantalla térmica sin usar herramientas.

Para desmontar la cámara de muestras se necesita un destornillador corriente.

Utilice para la limpieza un paño sin pelo.

Limpie el exterior del equipo y la cámara de desecación con un detergente suave. Aunque la carcasa es muy robusta y resiste a los disolventes, no deben utilizarse agentes o disolventes a base de frotamiento.

Tenga cuidado de que no entre líquido al interior del equipo.

<span id="page-48-0"></span>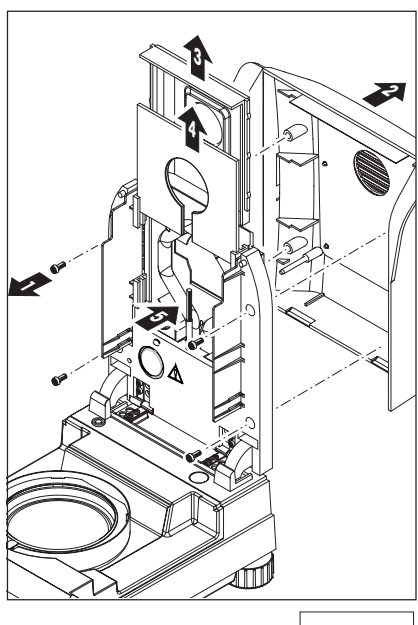

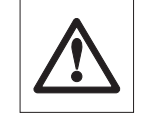

Para desmontar la unidad de calentamiento hay que soltar los cuatro tornillos (1). Para ello se necesita un destornillador corriente.

A continuación se puede quitar la tapa (2) de la unidad de calentamiento hacia atrás.

El reflector recubierto de oro (3) y el cristal protector del radiador (4) de la parte caliente se pueden sacar de los carriles hacia arriba.

Limpie reflector y cristal protector del radiador con un detergente suave.

Elimine con cuidado los depósitos que pueda haber sobre la sonda termométrica (5).

Evite tocar el radiador de halógeno circular. Si también tuviera que eliminar salpicaduras, depósitos o manchas de grasa del radiador, se recomienda un disolvente orgánico suave, por ejemplo, etanol.

Después de limpiar la sonda termométrica y/o el cristal protector recomendamos un ajuste de la unidad de calentamiento (vea Capítulo 5.3).

# **6.2 Sustitución de los fusible de red**

**ANDRO** 

Si el indicador de su equipo permanece "apagado" después de la activación, es muy probable que fallen los fusibles de red del equipo.

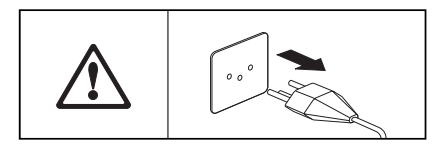

OG COLOR

Para sustituir los fusibles proceda de la forma siguiente: Desconecte el equipo de la red eléctrica.

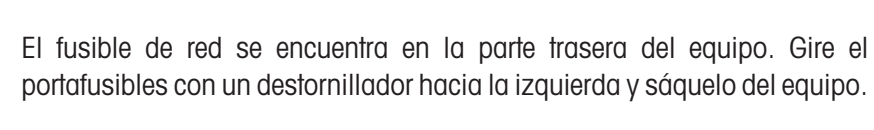

Compruebe el estado del fusible. Sustitúyalo si es defectuoso por otro del mismo tipo e igual valor nominal (5 x 20 mm, T6. 3 H 250 V).

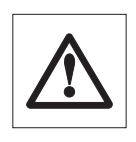

**¡No está permitido utilizar fusibles de otro tipo o de valores distintos, ni puentearlos; ello puede poner en peligro su seguridad y producir daños al equipo!**

## <span id="page-49-0"></span>**6.3 Conexión a impresora externa**

Prepare la impresora para trabajar en la forma siguiente:

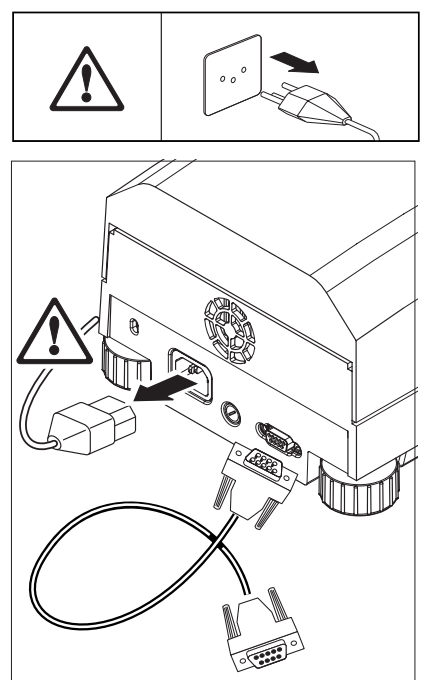

Separe el equipo de la red eléctrica.

Conecte la impresora. Para ello el HB43 va provisto de una toma de 9 pines (h). Las impresoras de papel normal RS-P42 y LC-P45 disponen de cables de unión apropiados.

Enchufe equipo e impresora a la red eléctrica.

Si es necesario, adapte las velocidades de transmisión y Bit / Paridad de impresora y HB43 entre sí (vea Capítulo 5.10 y 5.11).

Cuando en el menú hay seleccionado un idioma distinto al inglés, puede que algunos caracteres especiales no aparezcan en la configuración de fábrica. En tal caso cambie la selección de Bit / Paridad de impresora y HB43 a 8bno.

# <span id="page-50-0"></span>**7 Si surge algún problema**

Este Capítulo trata de las anomalías o fallos que pueden surgir trabajando con su analizador de humedad y la forma de subsanarlos.

Indicación: Impresora desactivada

# **7.1 Significado de los mensajes de error**

Su equipo distingue tres tipos diferentes de fallos que se explican a continuación.

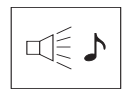

**Los errores de entrada** (tecla no activa o pulsación no admisible en el estado operativo actual) los avisa su equipo con una breve señal acústica. Además el indicador presenta un texto corto explicativo, que desaparece automáticamente a los 2 segundos.

Impresora desactivada

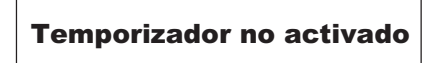

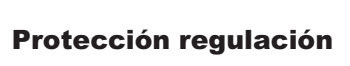

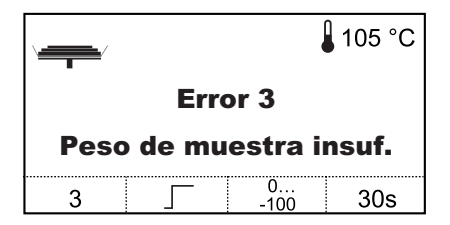

Causa: Impresora desactivada en el menú Solución: Activar la impresora en el menú Indicación: Temporizador no activado Causa: El criterio de desconexión elegido no permite la entrada de tiempo Solución: Elija el criterio "Desconexión controlada por tiempo" Indicación: Protección regulación Causa: Protección de regulación activada en el menú Solución: Desactivar protección de regulación en el menú

Un **error de aplicación** aparece cuando el equipo no puede ejecutar un proceso o se precisa una acción correctora, porque se ha sobrepasado, o no se alcanza un intervalo de valores, o porque existe un error de manejo general. Los errores de aplicación los avisa su equipo con una señal acústica. Además aparece en el indicador el mensaje "Error", seguido por el número de error y el texto equivocado. En el Capítulo siguiente se da una lista de todos los errores de aplicación.

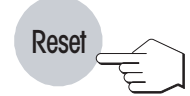

Para poder seguir trabajando tiene que borrar el mensaje de error con la tecla «Reset». Los errores 1-8 y 10 sólo se pueden borrar con la tecla «Reset».

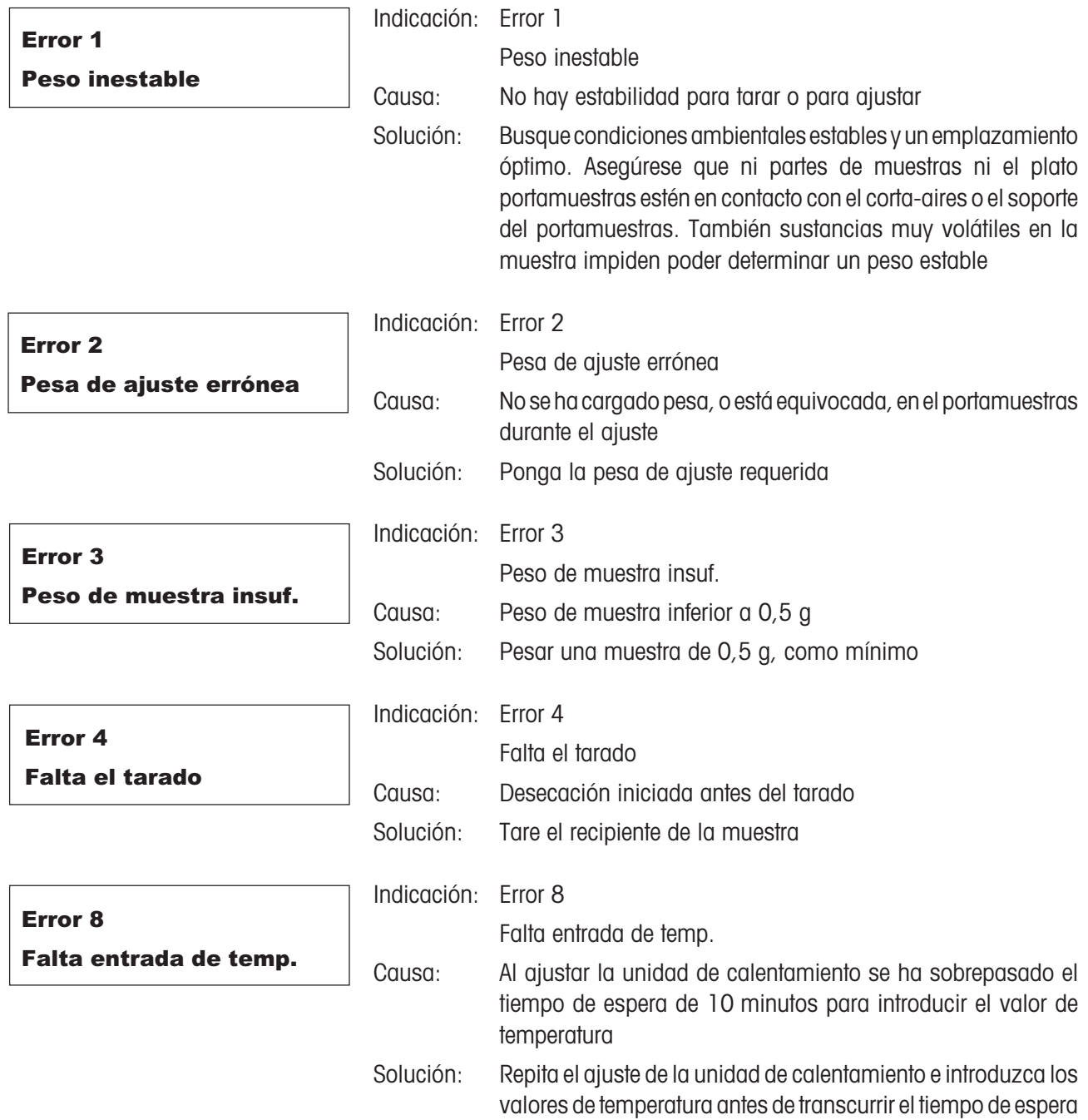

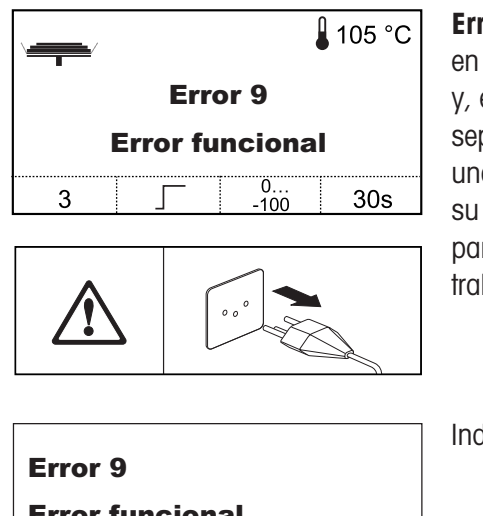

**Error funcional** indica que hay un error de programa o de hardware. Aparece el indicador el mensaje "Error funcional" y el respectivo número de error en la segunda línea, una explicación del error en texto claro. En tal caso pare el equipo de la red eléctrica. Si vuelve a aparecer el error después de a nueva conexión a la alimentación eléctrica, póngase en contacto con delegación o representación METTLER TOLEDO para concertar una fecha ra el diagnóstico y reparación. Anote el número del error para facilitar el bajo al técnico de mantenimiento.

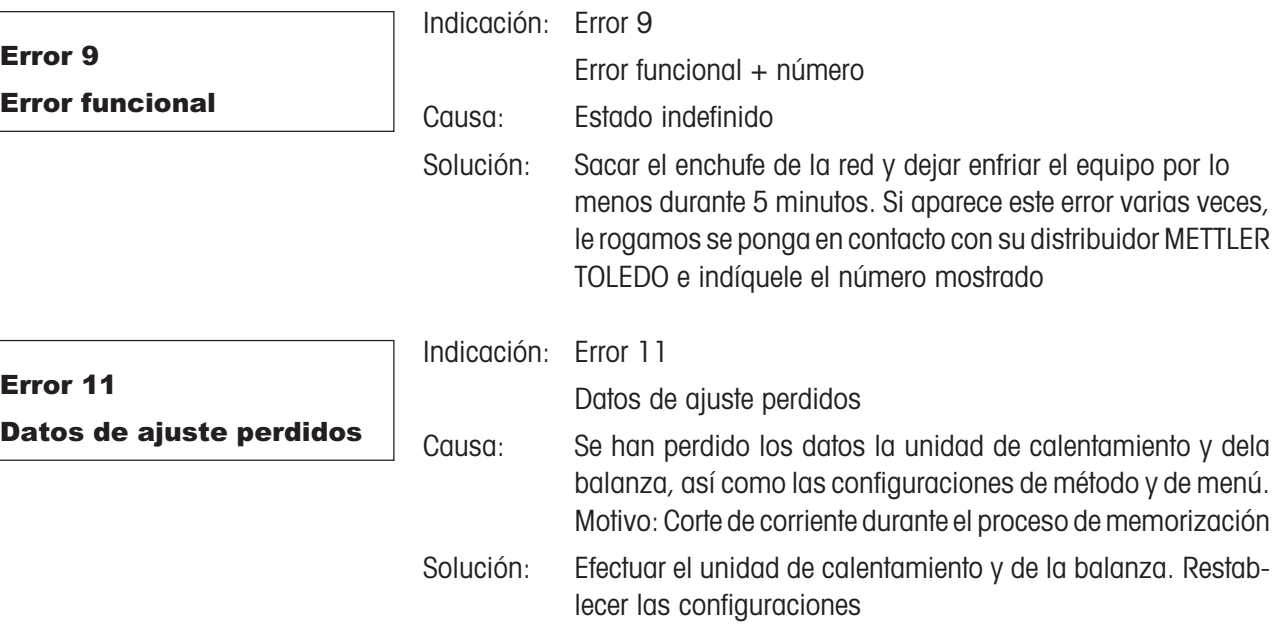

## <span id="page-53-0"></span>**7.2 Fallos y motivos**

#### **El indicador sigue "apagado" después de la activación**

- no hay tensión en la red
- cable de red sin enchufar
- fusible de red defectuosos
- instrumento defectuoso

Asegúrese de que su equipo está conectado a la red eléctrica y de que ésta tiene tensión. Compruebe los fusibles de la red eléctrica del equipo y sustitúyalos si fuera necesario (vea Capítulo 6.2). Si después de eso el equipo sigue sin funcionar, póngase en contacto con su delegación o representación METTLER TOLEDO.

#### **Después de la activación parpadea "0.000" en el indicador**

El soporte del portamuestras no está montado. Móntelo.

#### **El símbolo del detector de estabilidad luce de modo continuo inmediatamente después del comienzo**

Tan pronto se apaga el símbolo del detector de estabilidad el resultado de pesada se considera estable y se transmite como "peso en húmedo". Si el símbolo no se apaga, su equipo se halla probablemente en un emplazamiento poco adecuado (vibraciones, sacudidas, corrientes de aire fuertes, etc.). Busque un emplazamiento más apropiado.

En el caso de muestras con sustancias volátiles puede suceder incluso que no se alcance nunca el equilibrio debido a la evaporación continua. En tal caso es necesario elegir el modo operativo manual para la unidad de calentamiento (vea Capítulo 5.7).

#### **¿… la impresora acoplada no imprime?**

Cerciórese de que la impresora está activada en el menú (vea Capítulo 5.9) y que la cinta y el papel están correctamente colocados. Compruebe velocidades de transmisión, Bit / Paridad y handshake.

#### **¿… Se imprimen caracteres erróneos?**

Cambie la selección de Bit / Paridad de impresora y HB43 a 8b-no. Cerciórese de que ambos equipos tienen también la misma velocidad de transmisión.

#### **No se puede introducir tiempo de desecación**

Sólo es posible la entrada del tiempo de desecación, si ha seleccionado Vd. el criterio "Desconexión controlada por el tiempo". Con todos los demás criterios de desconexión no existe esta posibilidad de entrada (vea Capítulo 4.4). Si Vd. intenta introducir un tiempo de desecación, el equipo avisa con "Error 7" (vea Capítulo 7.1).

#### **Ciertas teclas son inactivas**

Vd. ha protegido en el menú los parámetros (criterio de desconexión, intervalo de impresión, etc.) contra los cambios (vea Capítulo 5.8). Si intenta modificar algún parámetro el equipo avisa con "Error 10" (vea Capítulo 7.1).

#### **El proceso de medida dura demasiado**

Ha elegido Vd. un criterio de desconexión inadecuado.

También una cantidad de muestra excesiva puede ser motivo de desecación lenta, así como unas muestras con tendencia a formar película y, por tanto, a impedir la evaporación.

Realizar el ensayo a temperatura más alta.

#### **El equipo no calienta después del comienzo**

La unidad de calentamiento está sobrecalentada y ha respondido a la protección contra sobrecarga térmica. Para una operación segura el equipo va provisto de una protección contra sobrecarga térmica (sonda de bimetal) que en caso de calentamiento excesivo desconecta el tubo calentador. Tal fenómeno lo puede desencadenar, por ejemplo, una muestra en combustión.

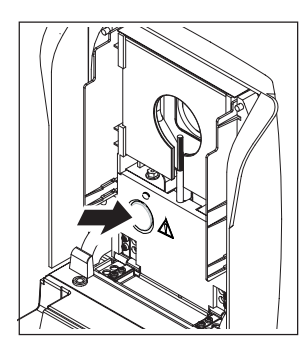

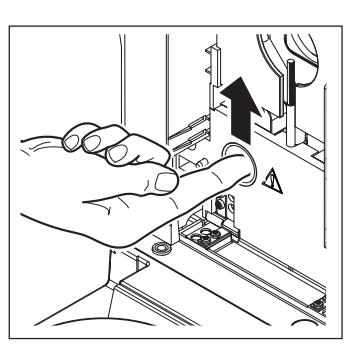

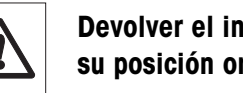

#### **Devolver el interruptor de sobrecarga a su posición original:**

- 1. Desconectar el equipo de la red eléctrica.
- 2. Retirar la tapa con la ayuda de un destornillador.
- 3. Mover el interruptor de sobrecarga con un dedo.
- 4. Volver a colocar la tapa y conectar el equipo de nuevo a la red eléctrica.

**Nota:** Si ello no es posible, puede haber un fallo (p. ej. unidad de calentamiento halógena defectuosa). En ese caso póngase en contacto con su delegación o representación METTLER TOLEDO.

Después de reiniciar la sonda de sobrecalentamiento o después de sustituir una unidad de calentamiento (Capítulo 6.1) recomendamos un ajuste de la unidad de calentamiento de su analizador halógeno de humedad (Capítulo 5.3).

#### **Los resultados de medida no son reproducibles**

- Las muestras no son homogéneas, es decir, presentan composición variable. Cuanto menos homogénea es la muestra, mayor cantidad de ella se necesita para obtener un resultado repetible.
- Ha elegido Vd. un tiempo de desecación demasiado corto. Alárguelo o seleccione un criterio de desconexión "Pérdida de peso por unidad de tiempo" apropiado.
- La muestra no se seca por completo (p. ej. debido a formación de película). Deséquela con filtros de fibra de vidrio (vea Capítulo 3.3).
- Ha elegido Vd. una temperatura demasiado alta y la muestra se oxida. Reduzca la temperatura de desecación.
- La muestra hierve y las salpicaduras cambian continuamente el peso. Reduzca la temperatura de desecación.
- Potencia de caldeo insuficiente, porque el cristal protector del radiador está sucio y necesita limpieza (vea Capítulo 6.1).
- La sonda de temperatura está sucia o falla. Límpiela (vea Capítulo 6.1) o encargue su sustitución por un técnico de mantenimiento.
- La base sobre la que descansa el equipo no tiene suficiente estabilidad. Utilice una base estable.
- El entorno es muy inestable (vibraciones etc.).

# **8 Otras informaciones útiles**

### **8.1 Observaciones sobre la interpretación de los resultados y el peso ideal de la muestra**

La exactitud de los resultados medidos depende del peso en húmedo y de la humedad original de la muestra. A medida que aumenta el peso en húmedo, la exactitud relativa del resultado es mayor. La humedad de la muestra viene ya dada, mientras que su peso muchas veces puede fijarlo el usuario. Pero cuanto mayor es el peso, más se prolonga el proceso de desecación. **Por ello le recomendamos elegir un peso con el que consiga la repetibilidad requerida**. Tomando como base la tabla siguiente puede averiguar el peso ideal para sus muestras. La tabla no incluye la dispersión que tiene su origen en la muestra y en su preparación.

Un ejemplo: Se espera un resultado con una repetibilidad de ±0,1%. De la tabla siguiente se deduce que su muestra debe presentar un peso mínimo de 3 gramos.

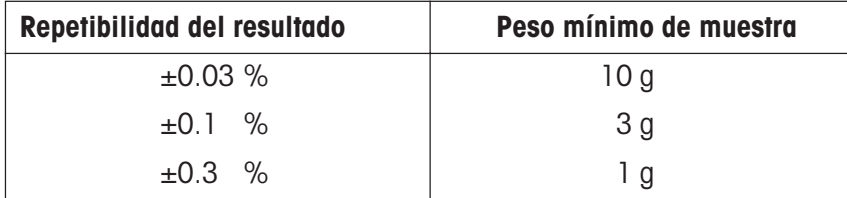

# **8.2 Interface RS232C**

Su analizador de humedad lleva de origen un interface RS232C para la conexión a un aparato periférico (p. ej. impresora u ordenador).

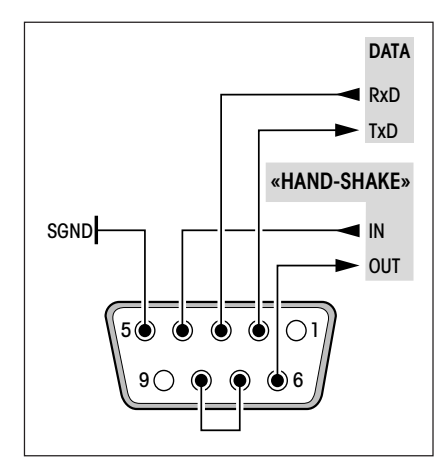

#### Toma de 9 polos

Adaptación al otro equipo (parámetros de transmisión). La configuración se realiza a través del menú (vea Capítulo 5.10).

Las versátiles características del analizador de humedad HB43 respecto a documentación de los resultados sólo se aprovechan plenamente si se conecta una impresora, p. ej. LC-P45 ó RS-P42 de METTLER TOLEDO. Los resultados de la impresión contribuyen decisivamente a un modo de operar sencillo según GLP/GMP.

Puede obtener las instrucciones de interface del "Manual de referencia 11780409 de METTLER TOLEDO Standard Interface Command Set", (sólo disponible en inglés), que podrá pedir a su distribuidor local METTLER TOLEDO o bien descargar directamente de la página (**www.mt.com/ moisture**). Encontrará más información en el Capítulo 8.6.

<span id="page-55-0"></span>**56**

# <span id="page-56-0"></span>**8.3 Folleto de aplicación**

El folleto de aplicación de humedad de METTLER TOLEDO (número de pedido: 11795013) contiene abundante información útil para la óptima utilización de su analizador de humedad. Póngase en contacto con su distribuidor METTLER TOLEDO para pedir su ejemplar personal.

Encontrará ejemplos de métodos y aplicaciones en **www.mt.com/moisture**.

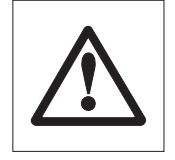

**Las aplicaciones para la determinación de la humedad deben ser optimizadas y validadas por el usuario conforme a las disposiciones legales locales. Los datos específicos de las aplicaciones facilitados por METTLER TOLEDO sólo han de tomarse como orientación. METTLER TOLEDO se exime de toda responsabilidad derivada de las aplicaciones basadas en dichos datos.**

## **8.4 Criterio de desconexión "Pérdida de peso por unidad de tiempo"**

Con el criterio de desconexión "Pérdida de peso por unidad de tiempo" la desecación concluye automáticamente en cuanto la pérdida de peso **media** (∆ g en mg) por unidad de tiempo (∆ t en segundos) es inferior a un valor preseleccionado. Hay disponibles 5 niveles con esta pérdida invariable preajustada en fábrica.

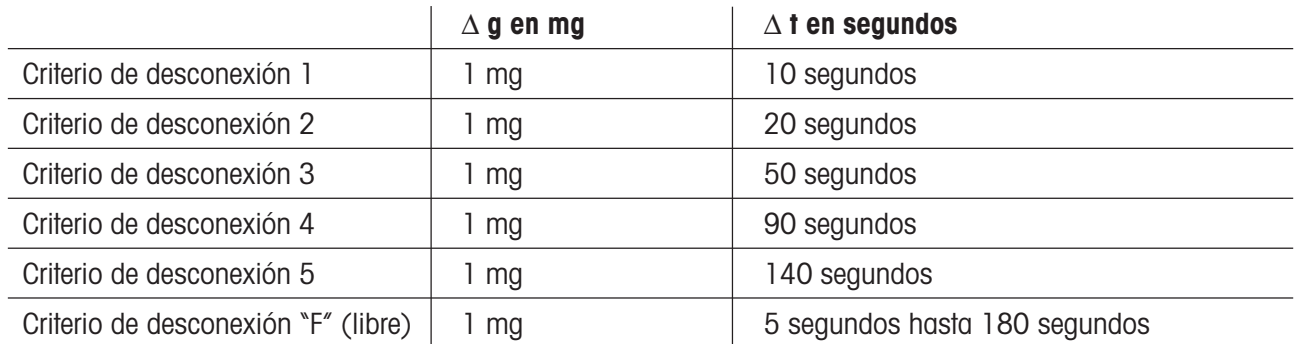

Para los distintos niveles seleccionables se tiene:

El gráfico siguiente ilustra un ejemplo del funcionamiento de la desconexión (no representado a escala).

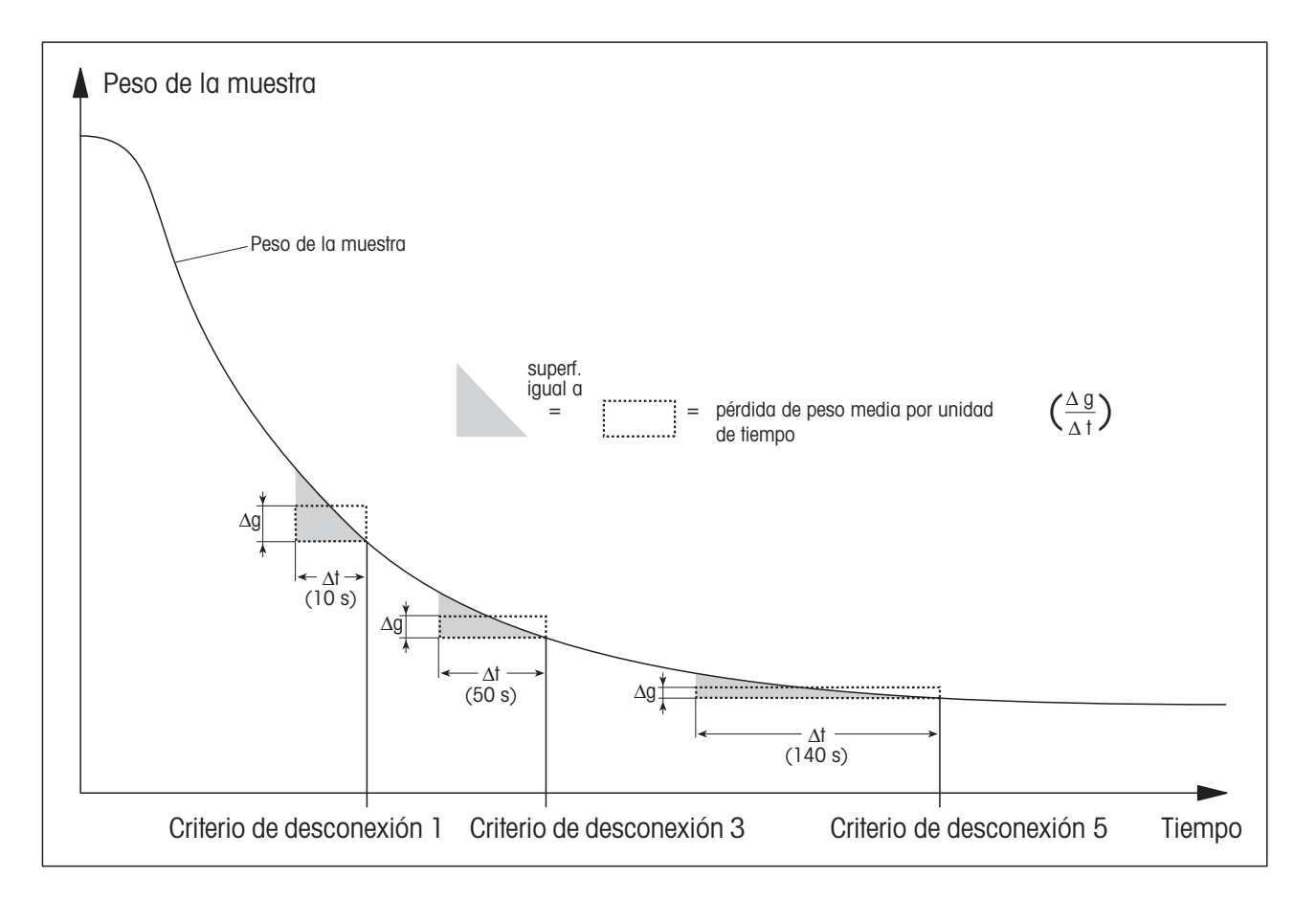

### **Leyenda:**

Criterio de desconexión 1 (disponibilidad rápida del resultado, apropiado para determinaciones de tendencia) Criterio de desconexión 3

Criterio de desconexión 5 (apropiado para mediciones de precisión)

# <span id="page-58-0"></span>**8.5 Características técnicas**

Tenga presente que el analizador de humedad está sometido a continuas mejoras en beneficio del usuario. Por ello METTLER TOLEDO se reserva el derecho de modificar las características técnicas en cualquier momento y sin previo aviso.

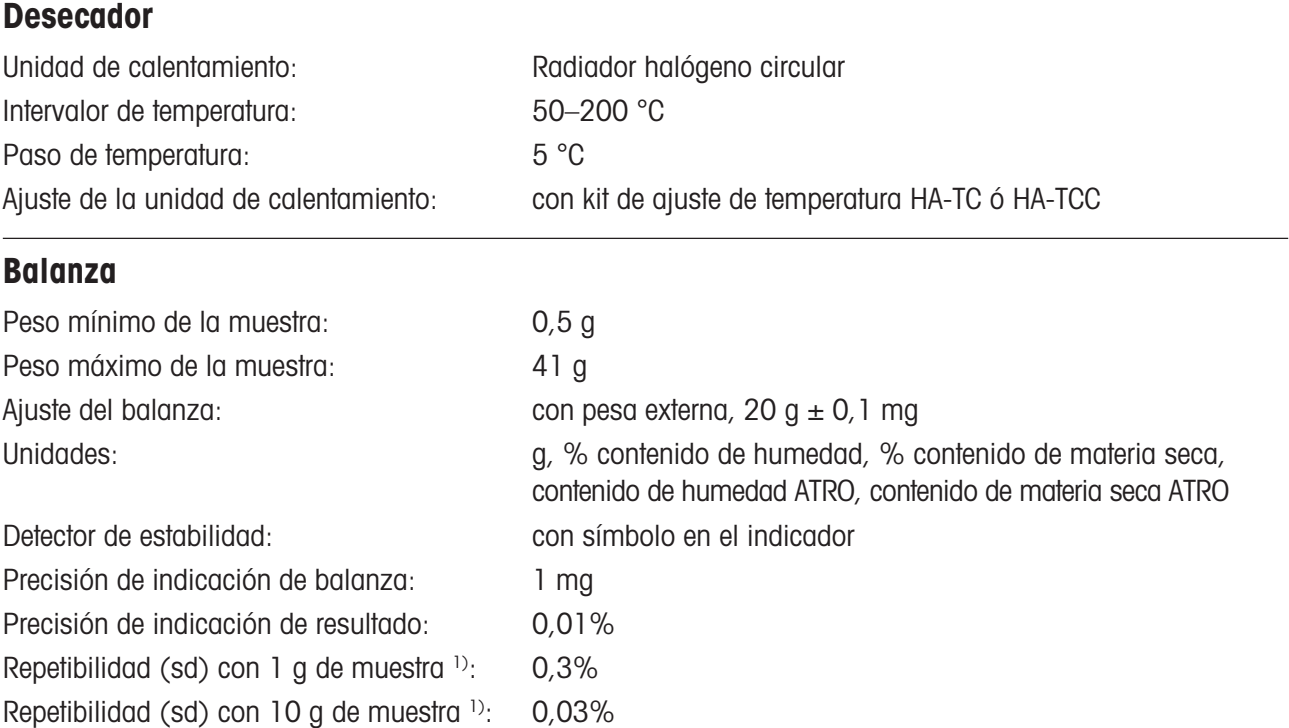

### **Características**

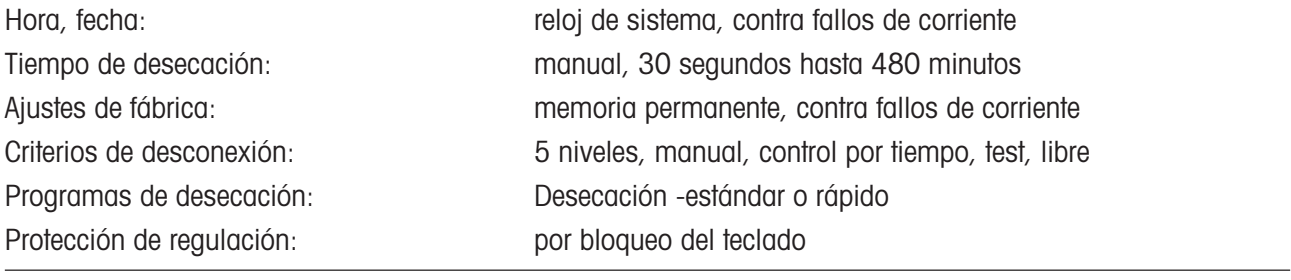

### **Evaluación**

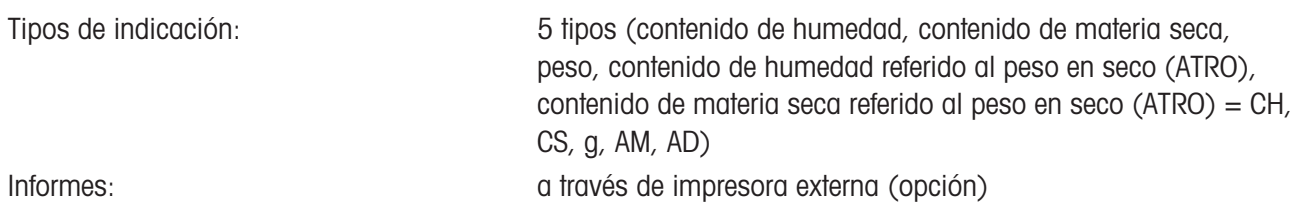

<sup>1)</sup> Equipo aclimatado en la habitación y conectado a la red eléctrica 60 minutos antes, temperatura de desecación 160 °C.

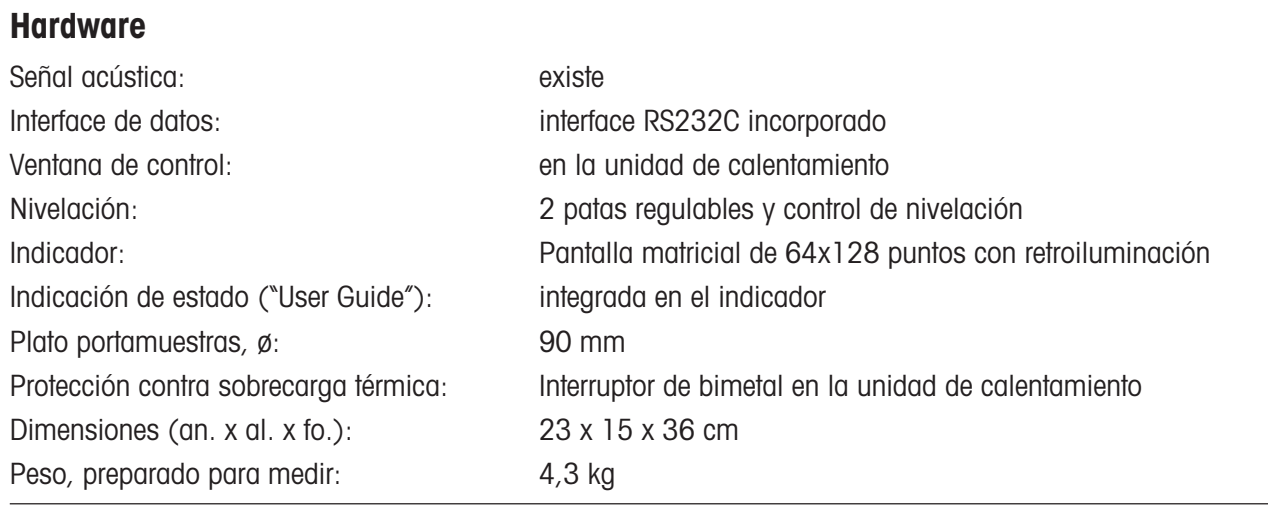

### **Condiciones ambientales**

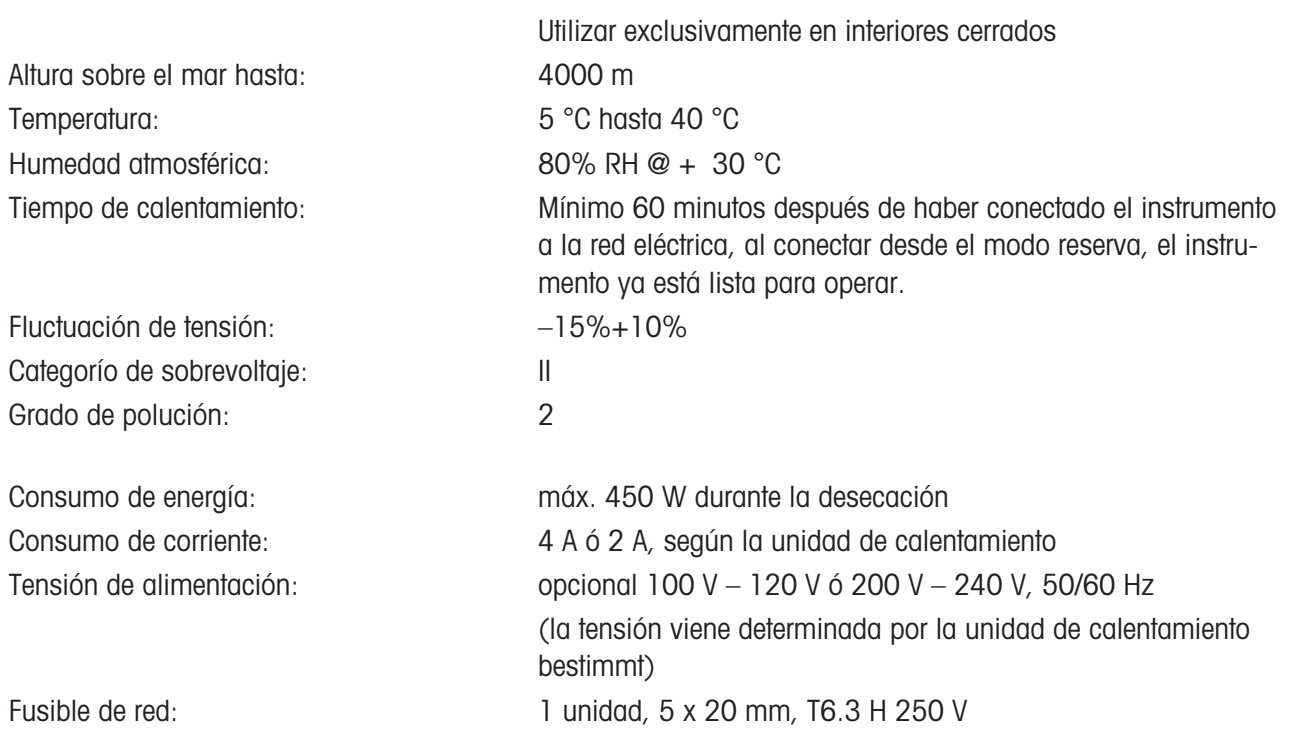

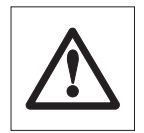

**¡Elimine el equipo defectuosas conforme a las normas del cliente y la legislación específica del país!**

## <span id="page-60-0"></span>**8.6 Instrucciones y funciones del interface MT-SICS**

Muchas de los equipos utilizados deben poder integrarse en un sistema complejo de equipos informáticos o de recopilación de datos.

A fin de permitirle la integración de los equipos en su sistema de una manera sencilla y así aprovechar sus capacidades al máximo, la mayoría de las funciones de equipos se ofrecen también como comandos apropiados por medio de la interfaz de datos.

Todos los equipos nuevos de METTLER TOLEDO que se han lanzado al mercado poseen un juego de comandos normalizado "METTLER TOLEDO Standard Interface Command Set" (MT-SICS). El número de comandos disponibles depende de la funcionalidad del equipo.

#### **Información básica sobre el intercambio de datos con el equipo.**

El equipo recibe instrucciones del sistema y acusa recibo del Comando mediante el envío de una respuesta adecuada.

#### **Formatos de instrucciones**

Los comandos enviados al equipo están formados por uno o más caracteres del juego de caracteres ASCII. Es necesario tener en cuenta lo siguiente:

- Introduzca los comandos siempre en letras mayúsculas.
- Los posibles parámetros del comando deben estar separados unos de otros y a su vez del nombre del comando por un espacio (ASCII 32 dec., representado en esta descripción como  $\Box$ ).
- La posible entrada de "texto" es una secuencia de caracteres del juego de caracteres ASCII de 8 bits, desde 32 dec. hasta 255 dec.
- Hay que cerrar cada comando con  $C_R L_F$  (ASCII 13 dec., 10 dec.).

Los caracteres C<sub>R</sub>L<sub>F</sub>, que se pueden introducir utilizando la tecla Enter o Return (Retorno) incluidas en la mayoría de teclados de entrada de datos, no se incluyen en esta descripción, pero resulta imprescindible incorporarlos para permitir la comunicación con el equipo.

#### **Ejemplo**

### **S – Enviar valor de peso estable**

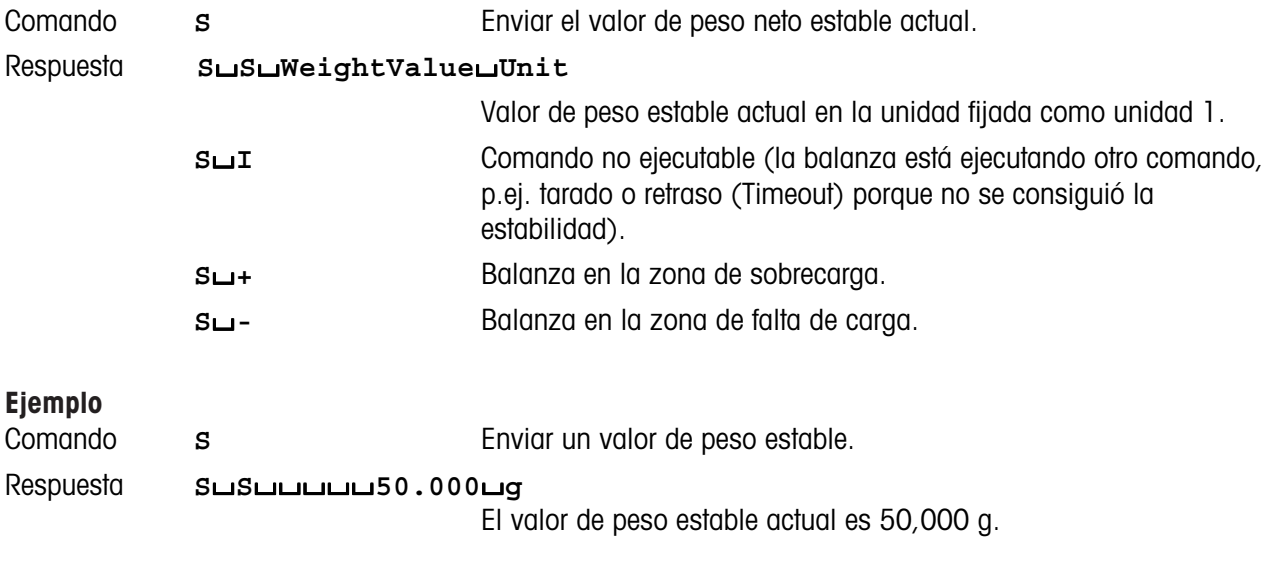

Los comandos MT-SICS que se enumeran a continuación son una lista con una selección de instrucciones disponibles. Si desea más comandos u otra información complementaria, consulte el Manual de Referencia "MT-SICS para Analizador de humedad HB43 11780409", que podrá descargar de Internet en la página **www.mt.com/**

#### **moisture**

#### **Instrucciones y respuestas MT-SICS Nivel 0**

- I0 Consultar lista de comandos MT-SICS
- I1 Consultar identificación de niveles MT-SICS
- I2 Consultar identificación del equipo<br>I3 Consultar versión SW v núm. defin
- Consultar versión SW y núm. definición de modelo
- I4 Consultar número de serie
- I5 SW-Identificaciónnúmero
- S Enviar valor de peso estable
- SI Enviar valor inmediato<br>SIR Enviar valor de peso in
- Enviar valor de peso inmediatamente y repetir
- Z Tarar<br>Zl Tarar
- Tarar inmediatamente
- @ Restablecer

#### **Instrucciones y respuestas MT-SICS Nivel 1**

- D Indicador<br>DW Indicador
- Indicador de valor de peso

#### **Instrucciones y respuestas MT-SICS Nivel 2**

- DAT Fecha
- PWR Conectar/Desconectar el equipo<br>TIM Tiempo Tiempo

# **Instrucciones y respuestas MT-SICS Nivel 3**

- **Instrucciones de funcionamiento** HA01 Reset/Cancelar
- HA02 Establecer ajustes de fábrica
- HA03 Conectar/Desconectar teclado
- 
- HAO5 Iniciar/Detener desecación<br>HAO6 Fmitir señal acústica
- HAO6 Emitir señal acústica<br>HAO7 Avisar de cambio de
- HAO7 Avisar de cambio de estado<br>HAO8 Solicitar informes de imprese Solicitar informes de impresora

#### **Consultas de estado**

- HA20 Consultar estado de funcionamiento
- HA21 Consultar posición de cajón<br>HA22 Consultar último aiuste de b
- HA22 Consultar último ajuste de balanza<br>HA23 Consultar últ, ajuste de la unidad d
- Consultar últ. ajuste de la unidad de calentamiento
- HA24 Consultar temperatura
- HA25 Consultar pesos de desecación
- HA26 Consultar datos de desecación<br>HA27 Consultar resultados de deseca
- Consultar resultados de desecación

#### **Ajustes del equipo**

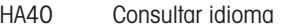

- HA40X Consultar/Establecer parámetro de menú
- 
- HA61 Consultar/Establecer parámetro de método (parte 1) Consultar/Establecer parámetro de método (parte 2)

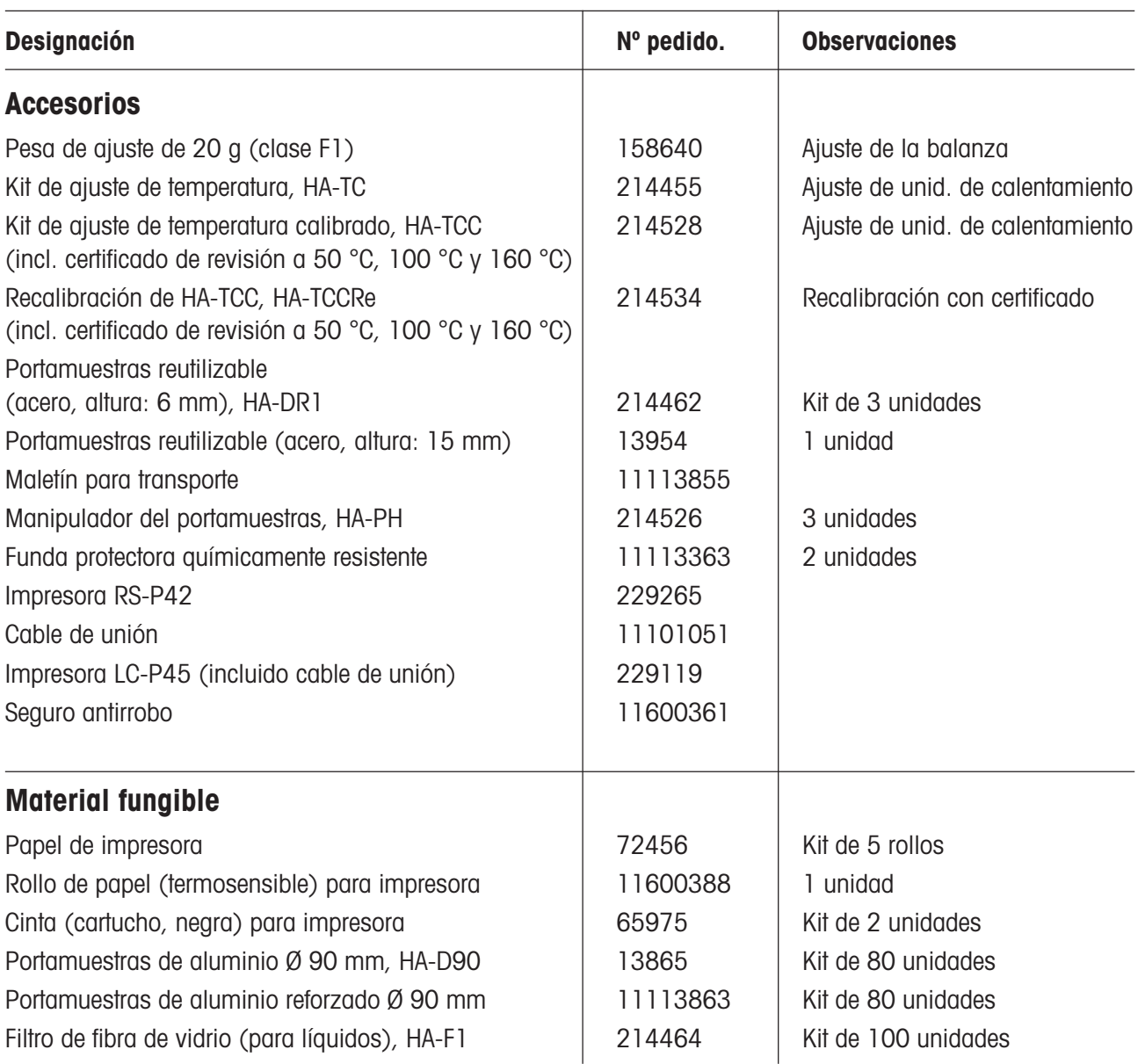

# <span id="page-62-0"></span>**8.7 Accesorios, material fungible y repuestos**

Si necesita otros repuestos para su analizador de humedad, póngase en contacto con su delegación o representación METTLER TOLEDO.

# <span id="page-63-0"></span>**9 Índice**

### **A**

Accesorios 63 Acumulación de calor 8 Aire del nivel 12 Ajustar 52 Ajustar la unidad de calentamiento 52 Ajuste 20 Ajuste básico 35 Ajuste de balanza 36, 37 Ajuste de dos puntos 39 Ajuste de fábrica 41 Ajuste de la balanza 35, 36, 53 Ajuste de la unidad de calentamiento 24, 35, 38, 40, 49, 59 Ajustes 35 Alimentación eléctrica 53 Analizador halógeno de humedad 6, 19 Aparato periférico 56 Aumentar 22, 26, 35, 38, 39, 41, 42, 44, 45 Autotest 14

### **B**

Baudios 44 Bit / Paridad 44, 50, 54

### **C**

Cable de prolongación 13 Cable de red 8, 13, 54 Cable de unión 63 Calor<sub>8</sub> Cámara de muestras 33, 38, 48 Caracteres 54

Características técnicas 59 Cauterización 9 Certificado de revisión 63 Ciclo de medida 33 Cinta 54, 63 Comienzo 55 Concepto de manejo 22 Consumo de corriente 60 Contenido de humedad 17, 19, 23, 27, 28 Contenido de humedad referido al peso en seco (ATRO) 28 Contenido de materia seca 28 Contenido de materia seca referido al peso en seco 28 Contenido de material seca 27 Contraste 45 Control de nivelación 12 Corrosión 9 Corta-aires 30, 48, 52 Cristal protector 8 Cristal protector del radiador 49, 55 Criterio de desconexión 25, 26, 32, 43, 51, 54, 55, 57 Criterio de desconexión libre 25, 26 Criterio de desconexión manual 26 Criterios de desconexión 59

### **D**

Datos de ajuste 53 Desconexión controlada por el tiempo 26, 54 Desconexión controlada por tiempo 25

Desconexión manual 25 Desecación 52 Desecación estándar 23 Desecación rápida 23 Desecación y medición 17 Desembalaje 11 Detector de estabilidad 54, 59 Detergente 48, 49 Determinación de humedad 21 Devolver el interruptor de sobrecarga a su posició 55 Disminuir 22, 26, 35, 36, 38, 39, 41, 42, 44, 45 Disolvente 48, 49 Duración de la desecación 19, 26

### **E**

Embalaje 11 Emplazamiento 12, 52, 54 Enter (Entrada aceptada) 23, 26, 35, 36, 38, 39, 41, 42, 43, 44, 45 Entrada de temperatura 52 Entradas numéricas 22 Envenenamiento 9 Error de aplicación 51 Error funcional 53 Errores de entrada 51 Espacio libre 8 Esquema del menú 47 Estabilidad 52 Estado inicial 15 Evacuación de calor 8 Exactitud 56 Explosión 9

### **F**

Fecha 41, 42, 59 Filtro de fibra de vidrio 21, 63 Folleto de aplicación 21, 57 Funciones 35 Funda protectora químicamente resistente 63 Fusible 49 Fusible de red 49, 54, 60

### **G**

GLP 7, 56 GMP 7, 56

### **H**

Handshake 45, 54 Hora 41, 59 Humedad 6, 56, 57

### **I**

Idioma 46 Idioma de diálogo 46 Idioma del diálogo 41 Impresora 7, 29, 32, 40, 41, 43, 44, 50, 51, 54, 56, 59 Impresora LC-P45 50, 56, 63 Impresora RS-P42 50, 56, 63 Imprimir 29, 32, 36, 38 Incendio 9 Indica 36 Indicación de estado 60 Indicador 22, 43, 60 Indicador de estado 7, 14, 15, 30 Informe 34, 37, 40 Informe de ajuste 37 Informe de medición 32, 33 Instalación 12

Instrucciones de interface 56 Instrucciones de interface MT-SICS 43 Instrucciones del interface 61, 62 Interface 43, 44, 45 Interface de datos 60 Interface RS232C 7, 41, 56 interruptor de sobrecarga 55 Intervalo de impresión 29, 33, 43, 54 Intervalor de temperatura 59 ISO 14001 7 ISO 9001 7

### **K**

Kit de ajuste de la temperatura 20, 39, 59, 63

#### **L**

Limitación de la temperatura 24 Limitación de tiempo 24 Limpieza 48 Líquido 48 Listo para el tarado 15 Luminosidad 45

### **M**

Maletín para transporte 63 Manipulador 15, 30, 39 Manipulador del portamuestras 33, 63 Mantenimiento 48 Manual 26 Manual de referencia 56 Material estándar suministrado 11 Material fungible 63 Material suministrado 11 Medición 11, 14, 22, 30

Mensaje de error 39, 43, 51 Menú 35, 41, 47, 54, 56 Modo operativo 42 MT-SICS 61 Muestra 21, 25, 30, 42, 55, 56 Muestra patrón 14, 16

### **N**

Nivel 12 Nivelación 12, 60 Número de error 51

### **O**

On/Off 14, 30 Ordenador 7, 43, 56

#### **P**

Pantalla térmica 48 Papel 54 Papel de impresora 63 Parámetros 30, 54 Parámetros de medida 19 Paso de temperatura 59 Pata regulable 12 Pérdida de peso por unidad de tiempo 25, 55, 57 Personal cualificado 8 Pesa 52 Pesa de ajuste 36, 37, 52, 63 Peso 52 Peso de la muestra 56 Peso de muestra 52 Peso en gramos 27 Platillo 36 Plato portamuestras 21, 52, 60 Portafusibles 49

### Portamuestras 15, 30, 36, 52, 63 Portamuestras de aluminio 63 Portamuestras de aluminio reforzado 63 Portamuestras reutilizable 63 Portaplato 36, 38 Preparado para empezar 16 Preparado para la pesada 15 Principio termogravimétrico 6 Principo de medida 19 Proceso de ajuste 36, 39 Proceso de desecación 42, 56 Proceso de medida 55 Programa de desecación 43 Programas de desecación 59 Protección de regulación 43, 59 Protección regulación 51 Proteger los giustes 43

### **R**

Radiador de halógeno 49 Recipiente de la muestra 52 Red eléctrica 12, 48, 53 Reflector 49 Repetibilidad 56, 59 Repuestos 63 Reset 18, 23, 33, 35, 51 Resultado medido 56 Resultados de la impresión 56 Resultados de medida 32 Rollo de papel 63

### **S**

Seguridad 8 Seguridad instrumental 8 Seguro antirrobo 63

Señal 39, 51 Señal acústica 39, 51, 60 Sensor de temperatura 24 Símbolo 54 Símbolo de candado 43 Sistema de garantía de calidad 37, 40 SmartStart 14, 30, 42 Sobrecalentamiento 8 Sobrecarga 55 Sonda de bimetal 55 Sonda de temperatura 55 Sonda termométrica 24, 48, 49 Soporte 15, 30 Soporte del portamuestras 48, 52 Start 42 Stop 26, 33

### **T**

Tarar 52 Tarar (poner a cero) 15, 17, 31, 33 Teclado 22 Teclas 54 Teclas de función 22 Temperatura 24, 32, 39, 55 Temperatura de desecación 19, 22, 24, 32, 43, 55 Tensión de alimentación 60 Tensión de red 13 Tensión en la red 54 Texto de error 51 Tiempo de desecación 32, 43, 54, 55, 59 Tipo de indicación 27, 32, 33, 43 Tipos de indicación 59

### **U**

Unidad de calentamiento 8, 3, 15, 17, 19, 20, 24, 30, 31, 32, 33, 34, 38, 39, 42, 48, 53, 55, 59 Unidad de calentamiento halógena 6 User Guide 7, 15, 30, 60

### **V**

Vapores 9 Velocidad de transmisión 54 Velocidad de transmisión de datos 44 Velocidades de transmisión 50 Ventana de control 39, 60 Vidrio protector del radiador 48

**Para un mejor futuro de sus productos METTLER TOLEDO: El servicio postventa de METTLER TOLEDO garantiza durante años su calidad, su precisión metrológica y la conservación de su valor. Pida nuestra documentación sobre las excelentes prestaciones que le ofrece el servicio postventa de METTLER TOLEDO. Muchas gracias.**

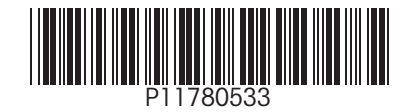

Reservadas las modificaciones técnicas y la disponibilidad de los accesorios.

© Mettler-Toledo GmbH 2005 11780533A Printed in Switzerland 0512/2.14

**Mettler-Toledo GmbH, Laboratory & Weighing Technologies,** CH-8606 Greifensee, Switzerland Phone +41-1-944 22 11, Fax +41-1-944 30 60, Internet: http://www.mt.com